# **BETRIEBSANLEITUNG**

# **DualScat Ex**

# **SIGRIST In-Line Trübungsmessgerät**

**mit SIREL SMD/Ex**

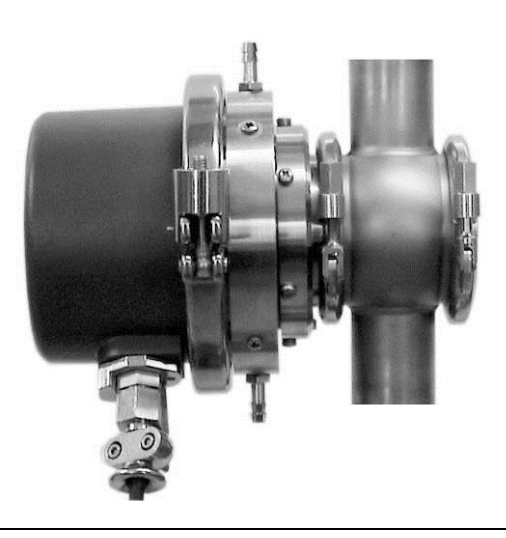

**KISIGRI** 

Hofurlistrasse 1 CH-6373 Ennetbürgen Schweiz

**SIGRIST-PHOTOMETER AG** Telefon: +41 41 624 54 54 Fax:  $+41$  41 624 54 55 E-Mail: info@photometer.com Internet: www.photometer.com

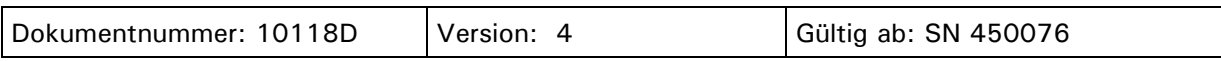

# **Inhalt**

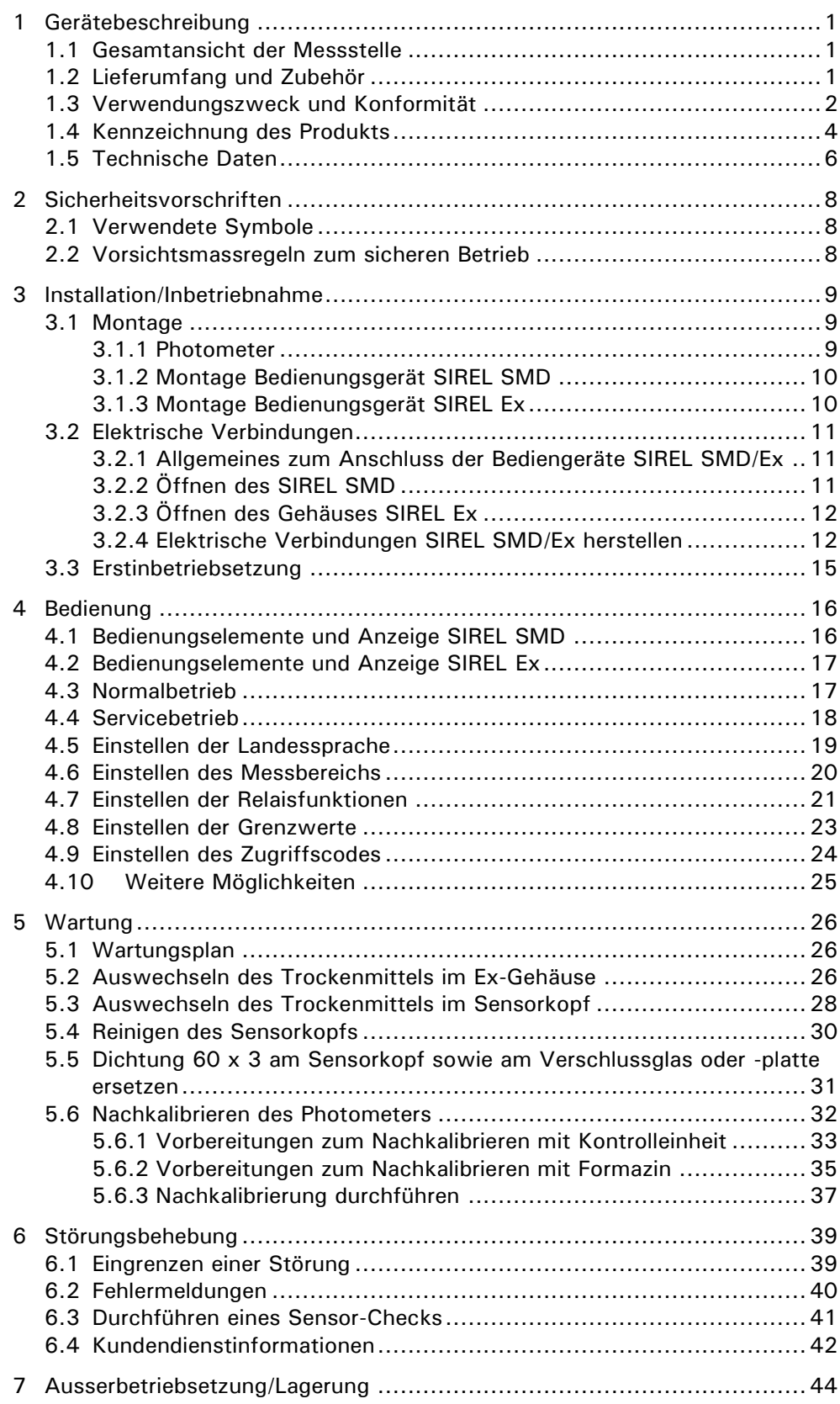

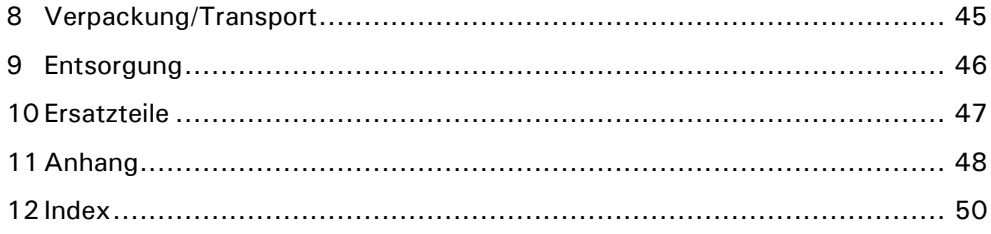

# **Vorwort**

Die vorliegende Betriebsanleitung beschreibt die Grundfunktionen zur Bedienung des DualScat Ex. Sie richtet sich an alle Personen, die für den Betrieb des Geräts zuständig sind.

Bedienen Sie das Gerät nur, wenn Sie mit dem Inhalt der Betriebsanleitung vertraut sind. Insbesondere das Kapitel über die Sicherheitsvorschriften ist vorgängig zu studieren.

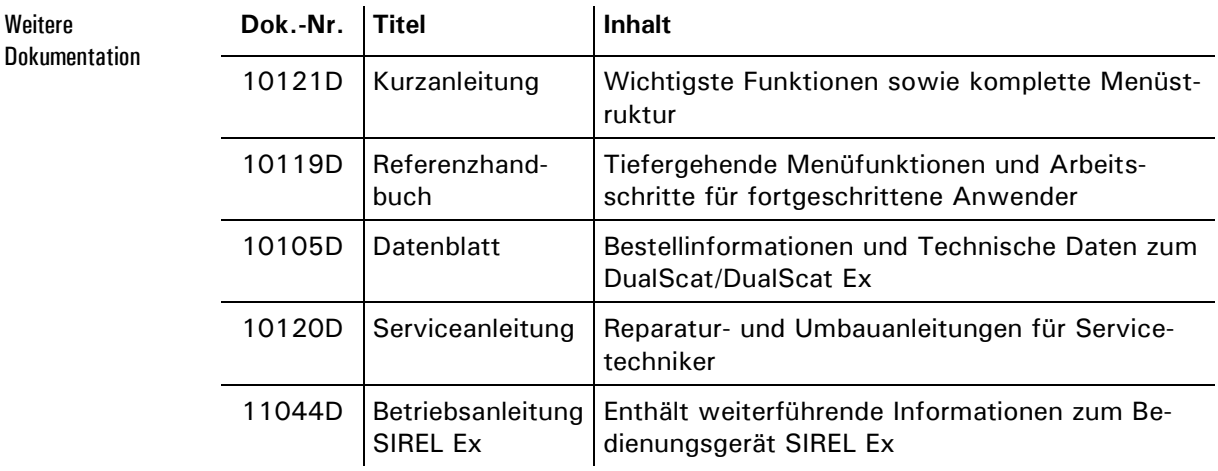

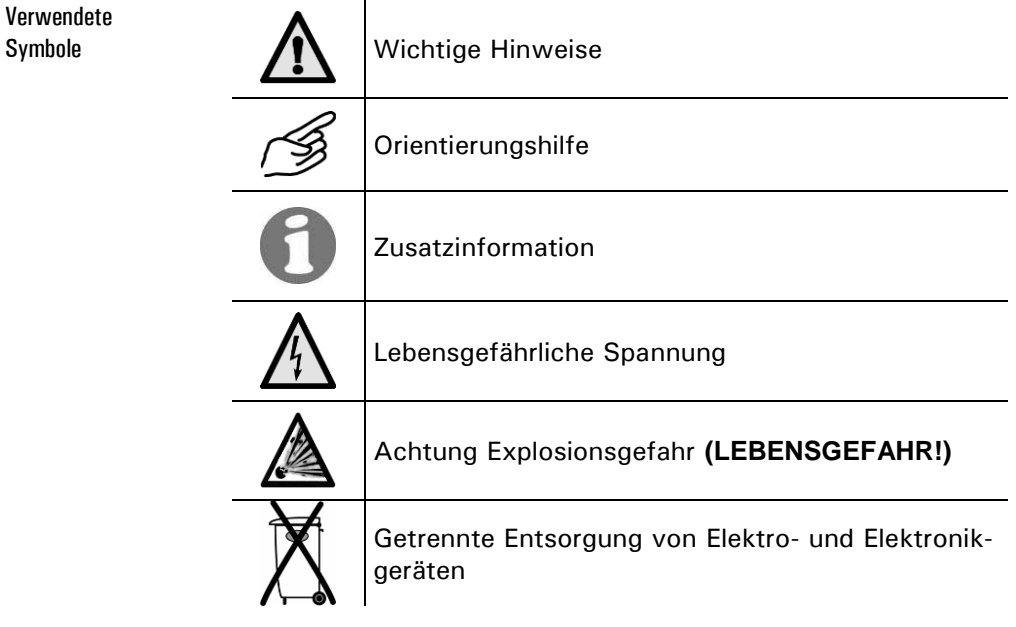

Symbole

Betriebsanleitung DualScat Ex

# **1 Gerätebeschreibung**

## **1.1 Gesamtansicht der Messstelle**

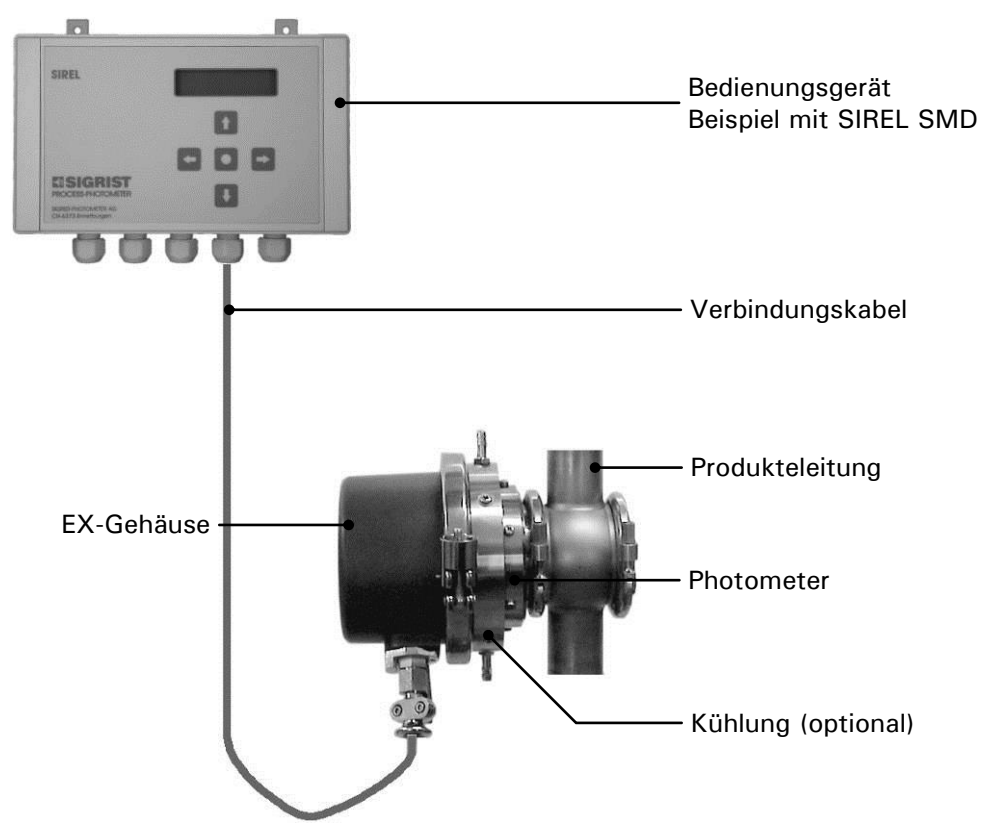

*Abbildung 1: Gesamtansicht DualScat Ex mit SIREL SMD.*

## <span id="page-6-0"></span>**1.2 Lieferumfang und Zubehör**

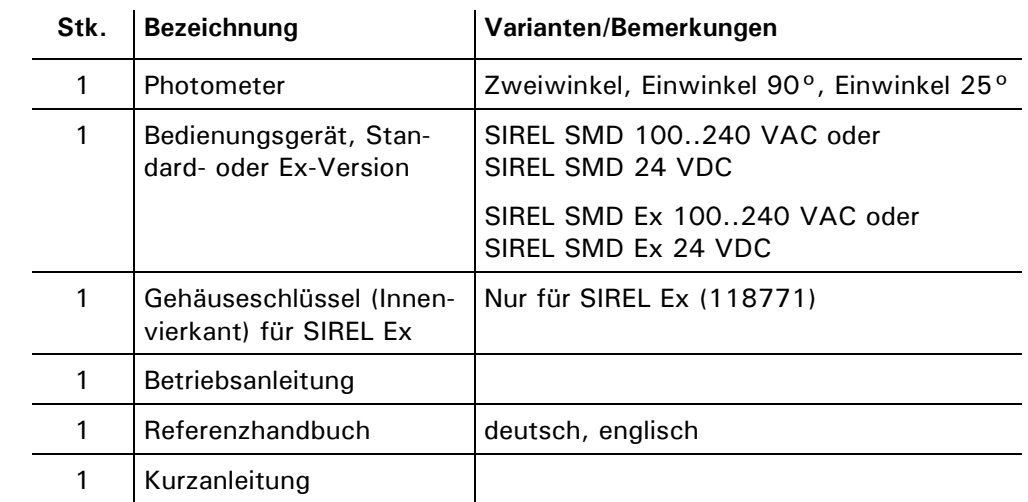

Standardlieferumfang:

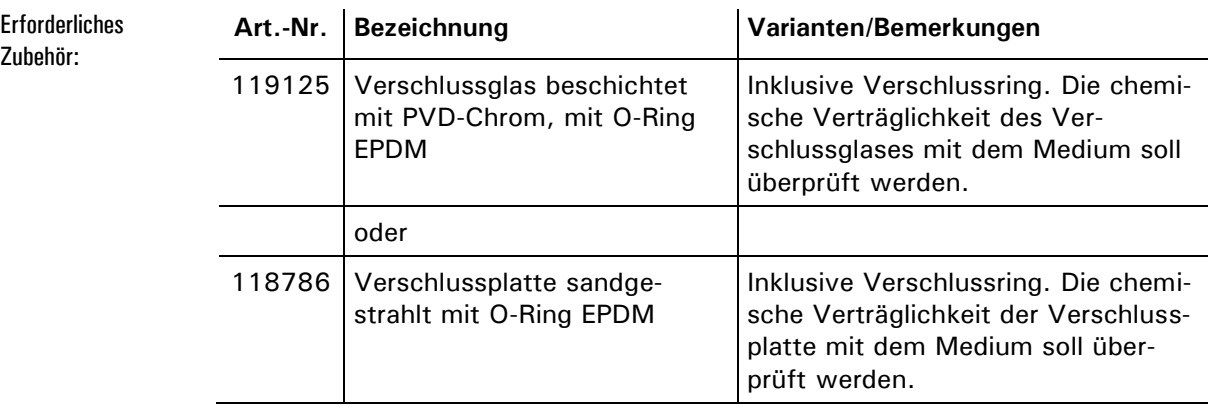

#### Optionales Zubehör:

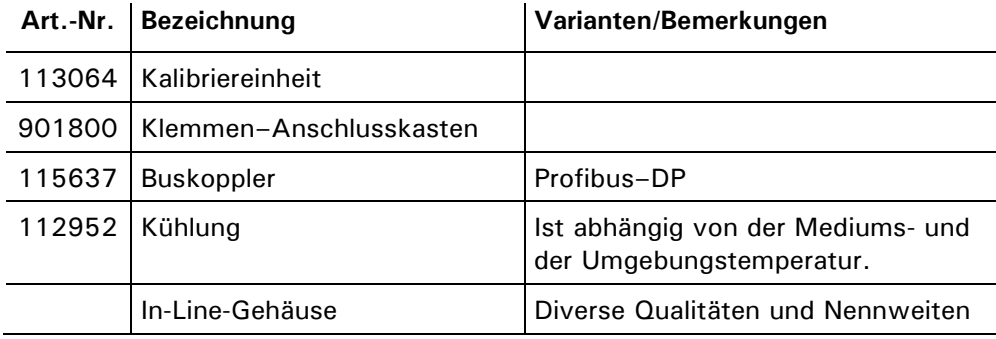

### **1.3 Verwendungszweck und Konformität**

**Durch falsche, nicht bestimmungsgemässe Verwendung des Photometers können falsche Messresultate mit evtl. prozessbedingten Folgeschäden und Schäden am Photometer selbst auftreten.**

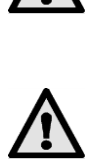

**Das Bedienungsgerät SIREL SMD und allfällige Zusatzkomponenten dürfen nicht in explosionsgefährdeten Bereichen installiert und betrieben werden.**

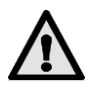

**Wenn ein Bedienungsgerät SIREL Ex verwendet wird, unbedingt die Herstellerdokumentation 11044DEF vorgängig lesen.**

Verwendungszweck

Das Photometer ist ausgelegt für die Messung von Trübung in Flüssigkeiten in explosionsgefährdeten Bereichen der Zone 0 (Ex d IIC T3/T4/T5/T6 Ga/Gb).

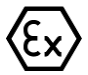

Das Photometer erfüllt die folgenden Normen für elektrische Betriebsmittel und für explosionsgefährdete Bereiche:

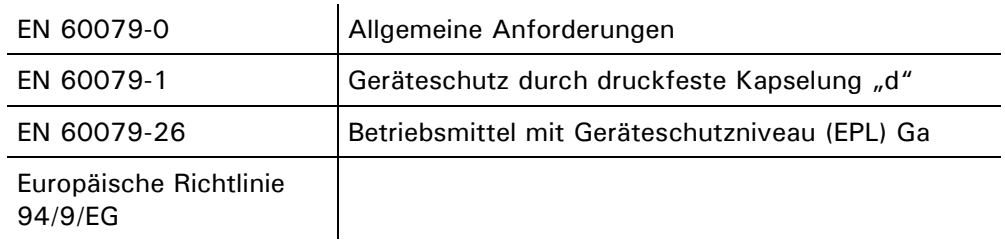

*Tabelle 1: Normen*

Das Photometer verfügt über folgende Bescheinigung:

**EG-Baumusterprüfbescheinigung BVS 10 ATEX E 101 X** 

Bei der Konstruktion und Herstellung wurden die aktuellen Regeln der Technik befolgt. Sie entsprechen den üblichen Richtlinien betreffend Sorgfaltspflicht und Sicherheit.

Photometer und Bedienungsgerät erfüllen die innerhalb der Europäischen Union (EU) gültigen Anforderungen der elektromagnetischen Verträglichkeit (EMV) sowie der Niederspannungsrichtlinien (NSR) und sind mit dem CE-Zeichen versehen.

## **1.4 Kennzeichnung des Produkts**

Das Bedienungsgerät ist mit zwei Schildern versehen. Die Gerätenummer des Bedienungsgeräts ist auf der Rückseite ersichtlich. Die elektrischen Anschlusswerte entnehmen Sie dem Aufkleber links unten:

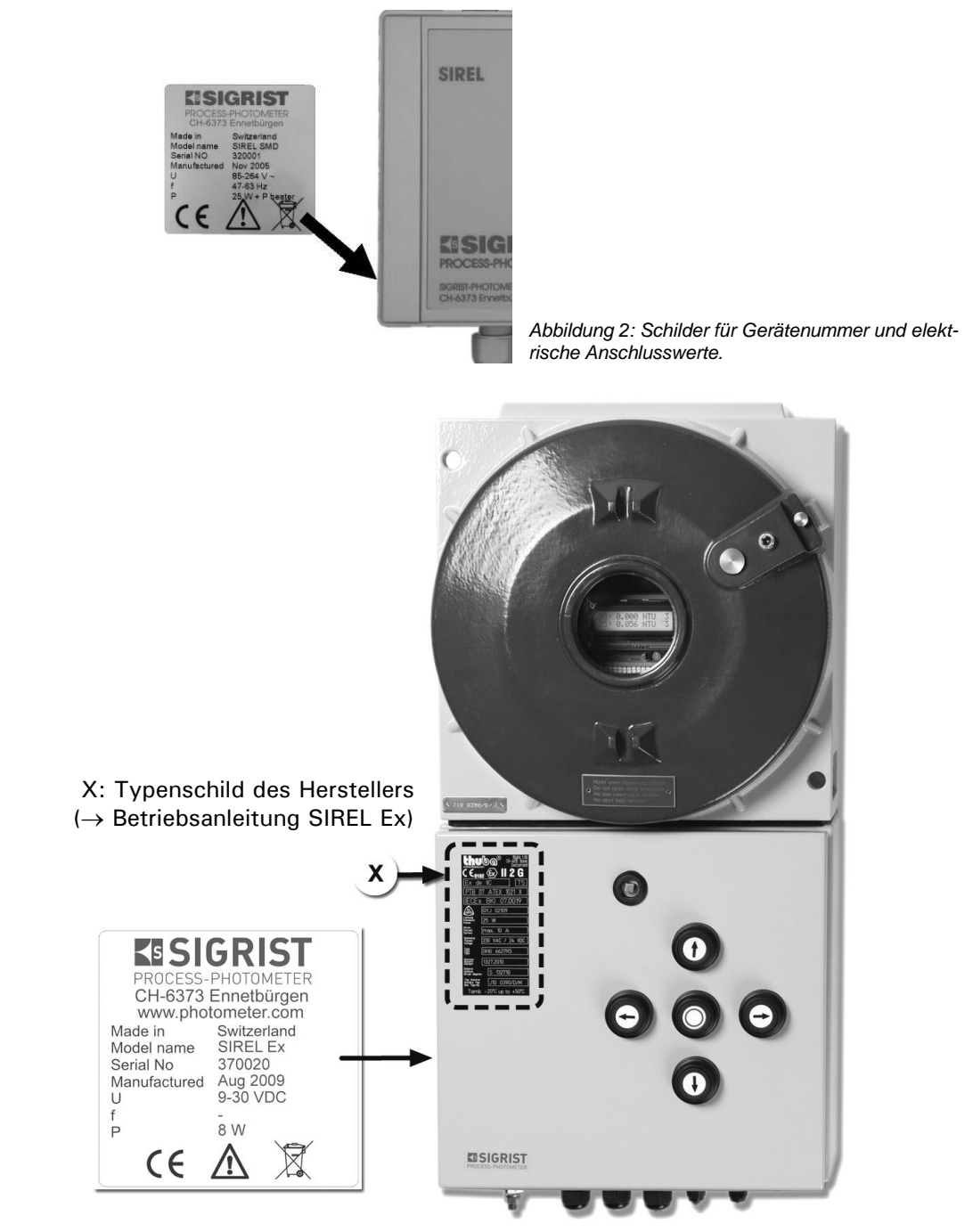

*Abbildung 3: Position des SIGRIST-Typenschilds auf dem SIREL Ex*

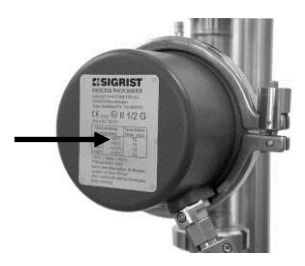

*Abbildung 4: Typenschild des Photometers.*

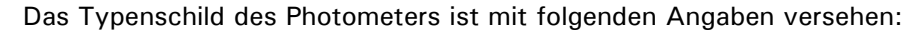

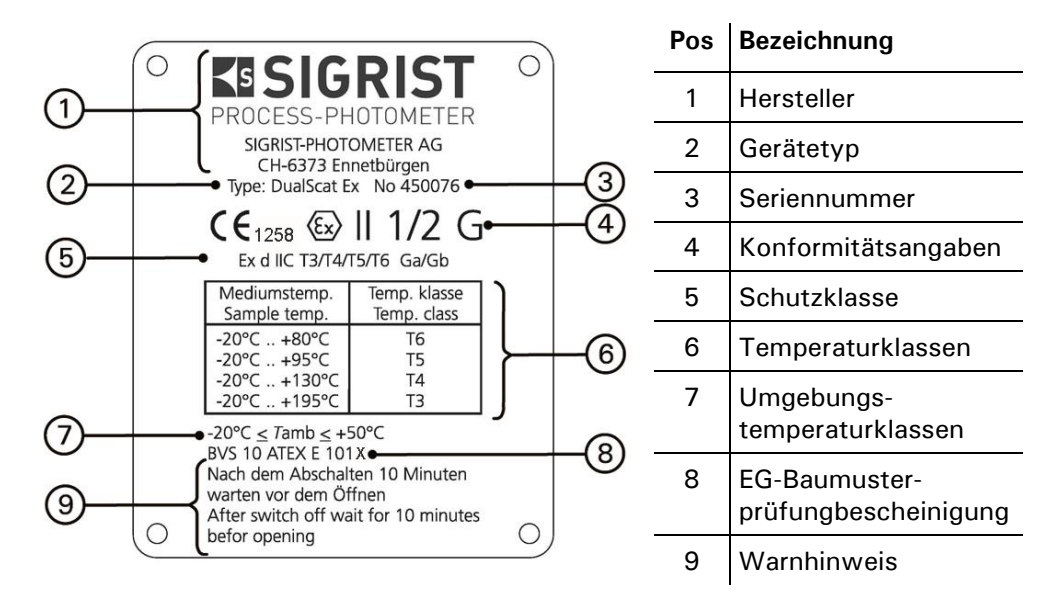

*Abbildung 5: Angaben auf Typenschild*

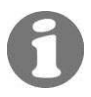

Die Seriennummer des Photometers können Sie auch dem Menü  $*$  SYSTEM INFO  $*$  entnehmen.  $\rightarrow$  Referenzhandbuch

## **1.5 Technische Daten**

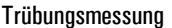

Messprinzip 90°/25° Streulichtmessung bei 650 nm

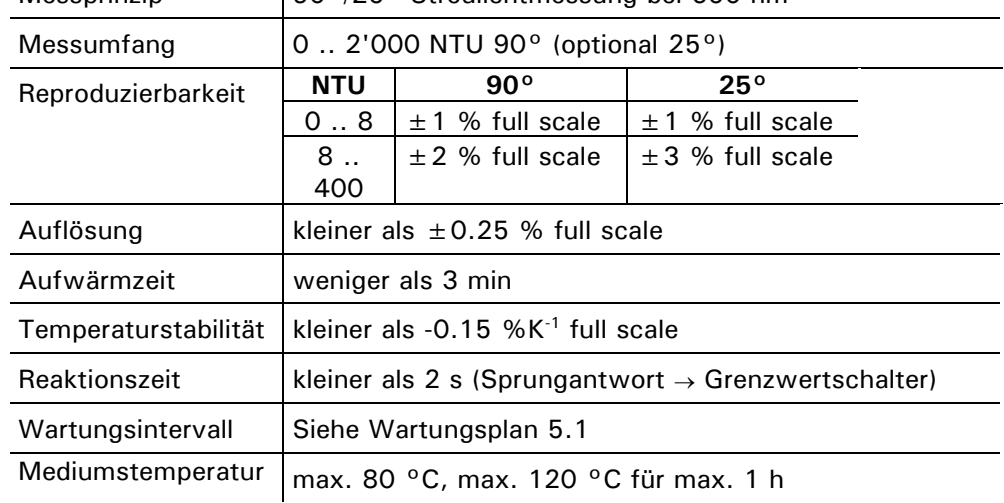

Photometer

| Installation                      | In-Line-Gehäuse (Varivent® oder kompatible)                                                                 |
|-----------------------------------|----------------------------------------------------------------------------------------------------|
| Betriebsspannung                  | 24 VDC (von Bedienungsgerät)                                                                                |
| Messzelle                         | Borosilikatglas (Pyrex) oder Saphir<br>Rostfreier Stahl (SS304) 1.4435<br>Dichtung NBR, EPDM, FPM oder FFPM |
| Gehäuse                           | Aluminium-Gussgehäuse (GK-AISi 13/ Silavont 15)<br>2-Komponenten Kunstharzlackierung                        |
| Abmessungen                       | ca. 160 mm x Ø200 mm<br>Detailliertes Massblatt siehe Kapitel 11                                            |
| Gewicht                           | ca. 6.4 kg                                                                                                  |
| Schutzart                         | IP65                                                                                                    |
| Ex-Schutzart/<br>Temperaturklasse | Ex d IIC T3/T4/T5/T6 Ga/Gb $(-20$ $+80$ °C Mediums-<br>temperatur)                                          |
| Umgebung                          | $-20$ $+50$ °C                                                                                              |

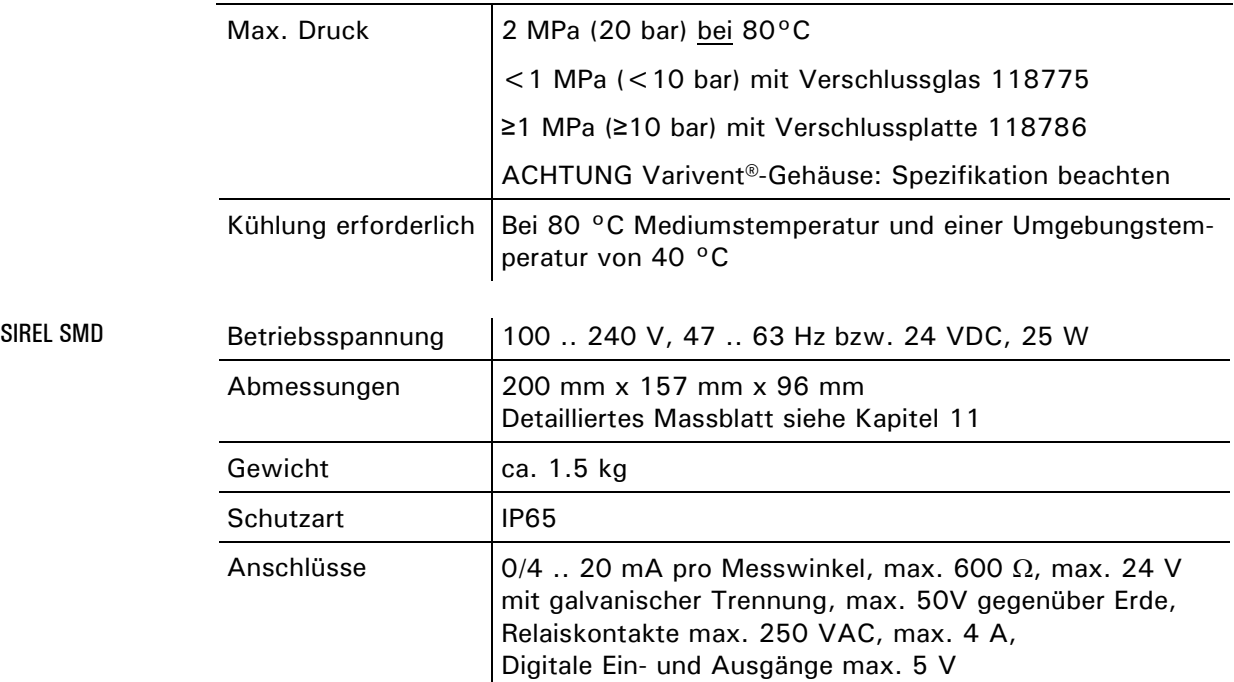

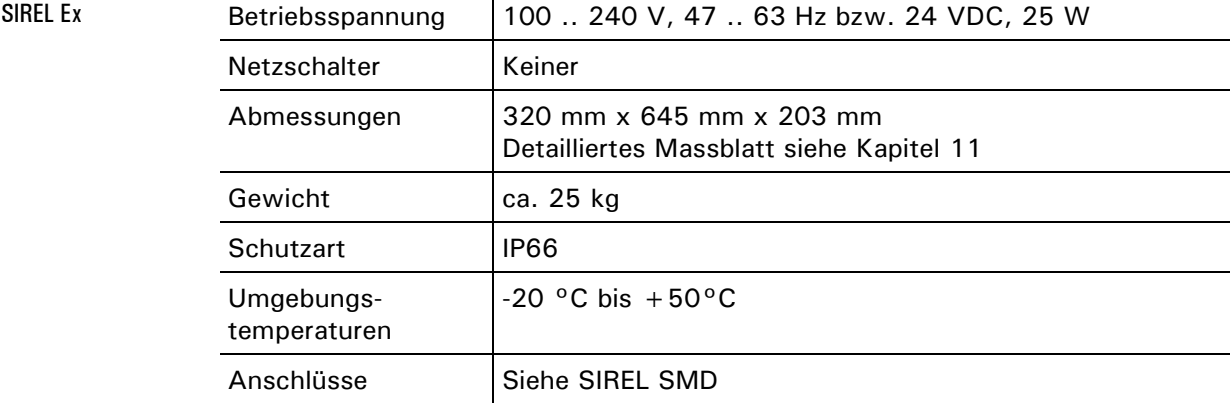

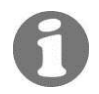

Weitere Technischen Daten des SIREL Ex sind in der Betriebsanleitung 11044DEF enthalten

# **2 Sicherheitsvorschriften**

### **2.1 Verwendete Symbole**

Die in dieser Dokumentation und am Gerät verwendeten Symbole weisen auf folgende Sicherheitsmassnahmen oder -vorkehrungen hin:

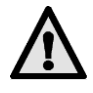

#### **GEFAHR (SCHWARZ AUF GELB)**

Warnung vor einer allgemeinen Gefahrenquelle. Dieses Symbol kennzeichnet Bereiche oder Manipulationen, bei denen spezielle Sicherheitsregeln beachtet werden müssen. Konsultieren Sie in diesem Fall die Betriebsanleitung, wo auf diese Regeln hingewiesen wird.

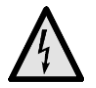

#### **SPANNUNG (SCHWARZ AUF GELB)**

Warnung vor einer gefährlichen elektrischen Spannung. Dieses Symbol kennzeichnet spannungsführende Bereiche mit Spannungen grösser 48 VAC oder grösser 65 VDC, bei denen elektrische Schläge auftreten können. Beachten Sie in diesem Fall die in der Betriebsanleitung vorgegebenen Sicherheitsvorkehrungen und Vorgehensweise.

### **2.2 Vorsichtsmassregeln zum sicheren Betrieb**

**Beachten Sie vor der Inbetriebnahme des Geräts unbedingt die folgenden Hinweise.**

- Zur Erhaltung der Schutzart dürfen keinerlei mechanische und elektrische Veränderungen am Gerät oder Teilen davon vorgenommen werden.
- Ein Öffnen und Schliessen des Photometers darf nur durch instruierte Personen erfolgen.
- Die Reihenfolge der in dieser Dokumentation enthaltenen Bedienschritte sind genau einzuhalten. Sie sind durch nebenstehendes Symbol gekennzeichnet.

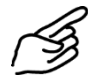

# **3 Installation/Inbetriebnahme**

## **3.1 Montage**

#### **3.1.1 Photometer**

Das Photometer kann mittels normiertem In-Line-Gehäuse sowohl in horizontale als auch in vertikale Produkteleitungen eingebaut werden.

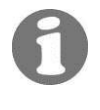

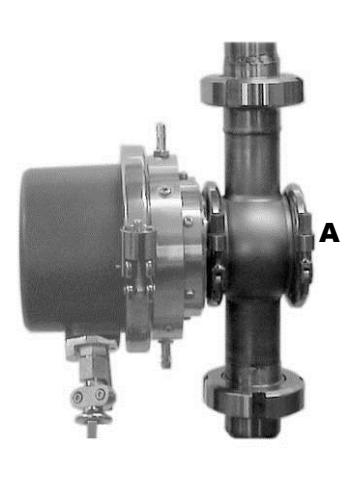

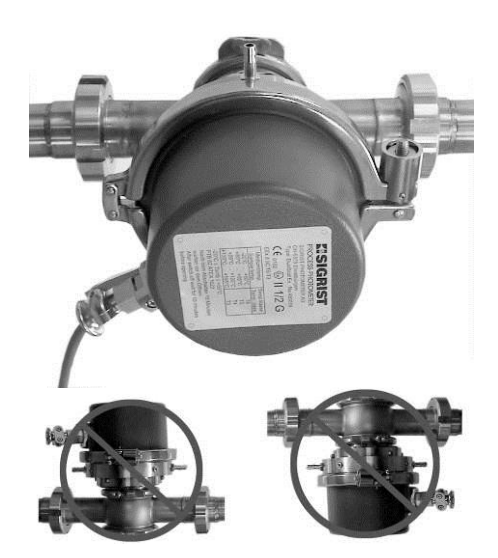

*Abbildung 6: Einbau in vertikale Produkteleitungen.*

*Abbildung 7: Einbau in horizontale Produkteleitungen.*

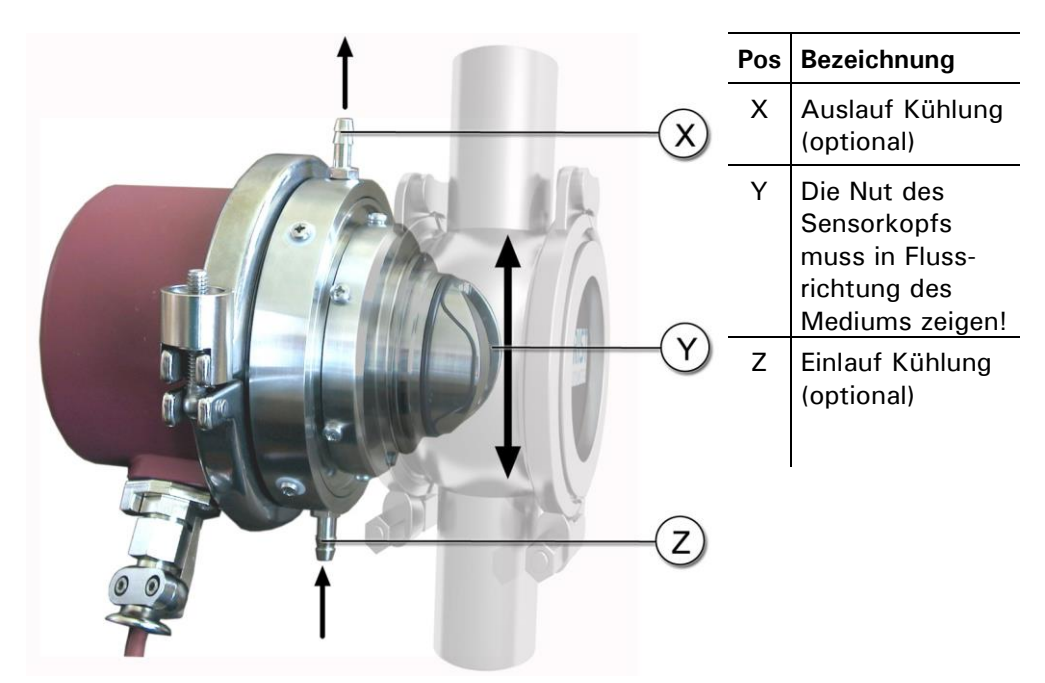

<span id="page-14-0"></span>*Abbildung 8: Gesamtansicht DualScat Ex mit SIREL SMD*

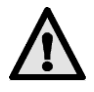

#### **Grundsätzliches zur Montage des Photometers:**

**Kratzer auf dem Verschlussglas können Messfehler verursachen:** Bei der Montage sowie Demontage des Verschlussglases dürfen keine Kratzer auf der schwarz gefärbten Aussenseite sowie auf der ungefärbten Innenseite entstehen. Das Verschlussglas immer vorsichtig behandeln.

Das Verschlussglas ist auf der Aussenseite schwarz gefärbt mit einer PVD-Chromschicht. Die Verschlussplatte ist innen sandgestrahlt.

Das Photometer muss mindestens 2 m von Schaugläsern oder anderen Störlichtquellen entfernt in die Leitung eingebaut werden.

#### <span id="page-15-0"></span>**3.1.2 Montage Bedienungsgerät SIREL SMD**

**Das SIREL SMD und allfällige Zusatzkomponenten dürfen nicht in explosionsgefährdeten Bereichen installiert und betrieben werden.**

Das SIREL SMD kann direkt an eine Wand, einen Einbaurost oder ein Stativ montiert werden.

Abhängig vom verwendeten Kabel (Querschnitt) kann die Entfernung zum Photometer gemäss folgender Tabelle betragen:

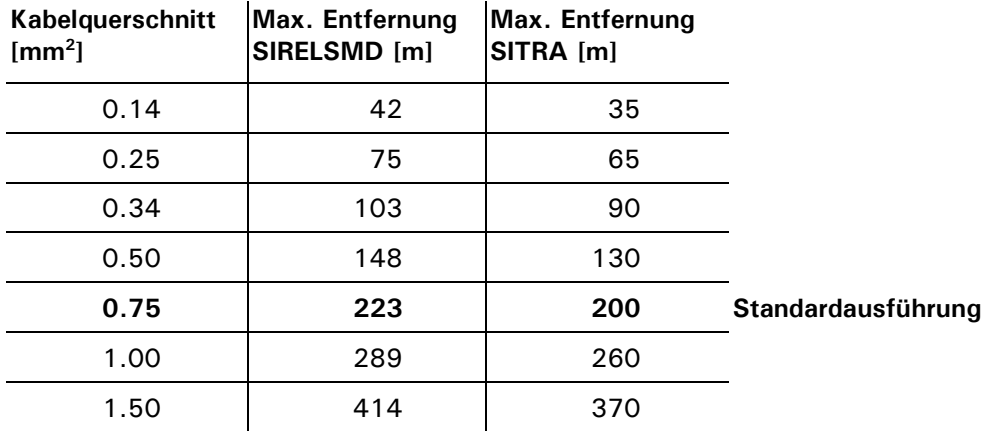

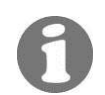

Ein detailliertes Massblatt zum SIREL SMD finden Sie in Kapitel 11.

#### **3.1.3 Montage Bedienungsgerät SIREL Ex**

**Für die Montage des SIREL Ex ist die Herstellerdokumentation 11044DEF zu konsultieren.**

Ein detailliertes Massblatt zum SIREL Ex finden Sie in Kapitel 11.

Abhängigkeit der Entfernung auf den Kabelquerschnitt siehe Tabelle Kapitel [3.1.2.](#page-15-0)

## **3.2 Elektrische Verbindungen**

#### **3.2.1 Allgemeines zum Anschluss der Bediengeräte SIREL SMD/Ex**

**Das Anschliessen spannungsführender Leitungen ist lebensgefährlich; es können Teile der Anlage beschädigt werden. Für die elektrischen Installationen sind in jedem Fall die örtlichen Vorschriften zu beachten.**

Zusätzlich sind folgende Grundsätze zu beachten:

- **Der Schutzleiter muss zwingend angeschlossen werden.**
- Da das Gerät SIREL SMD/ Ex keinen Netzschalter besitzt, ist eine geeignete Trennvorrichtung (Schalter, Stecker) nahe beim Netzanschluss vorzusehen.
- Können Störungen nicht beseitigt werden, ist das Gerät ausser Betrieb zu setzen und gegen versehentliche Inbetriebnahme zu schützen.

#### **3.2.2 Öffnen des SIREL SMD**

Zum Öffnen des SIREL SMD sind die vier Schrauben unter den seitlichen Ab-deckungen zu lösen. → [Abbildung 9](#page-16-0)

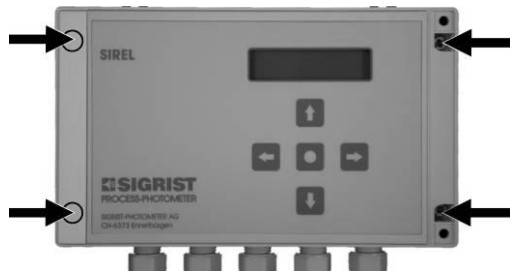

<span id="page-16-1"></span><span id="page-16-0"></span>*Abbildung 9: Öffnen des Bedienungsgeräts.*

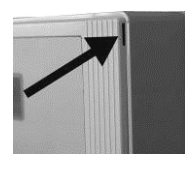

#### **3.2.3 Öffnen des Gehäuses SIREL Ex**

**Vor dem Öffnen des SIREL Ex muss die Betriebsspannung unterbrochen werden (Explosionsgefahr).**

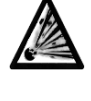

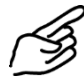

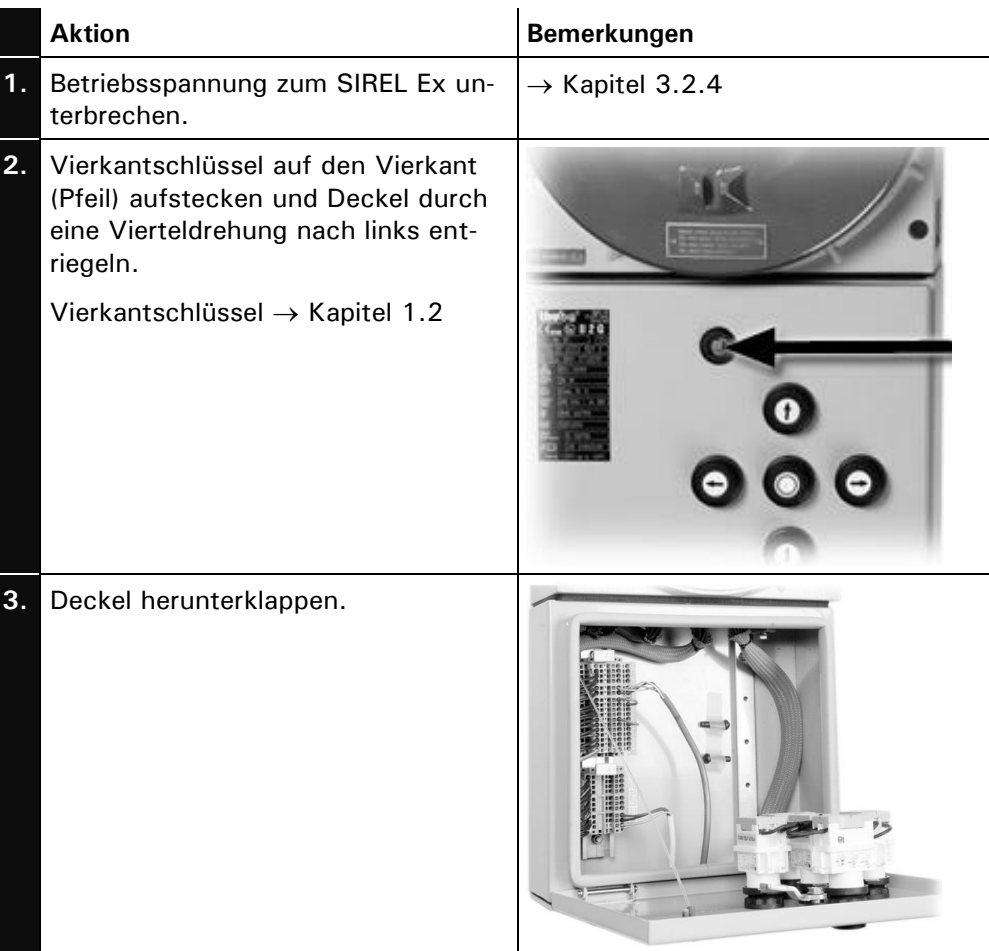

#### <span id="page-17-0"></span>**3.2.4 Elektrische Verbindungen SIREL SMD/Ex herstellen**

Über die Verwendung der Steuersignale informiert Sie das Referenzhandbuch, Kapitel 2.

Die Anschlussklemmen des SIREL Ex befinden sich im unteren Teil des Gehäuses [\(Abbildung 10\)](#page-18-0). Für das Anschliessen der elektrischen Verbindungen muss das Gehäuse geöffnet werden.  $\rightarrow$  Kapitel [3.2.3](#page-16-1)

Die Klemmenbelegung ist beim SIREL SMD und SIREL Ex identisch.  $\rightarrow$  [Abbildung 11](#page-18-1)

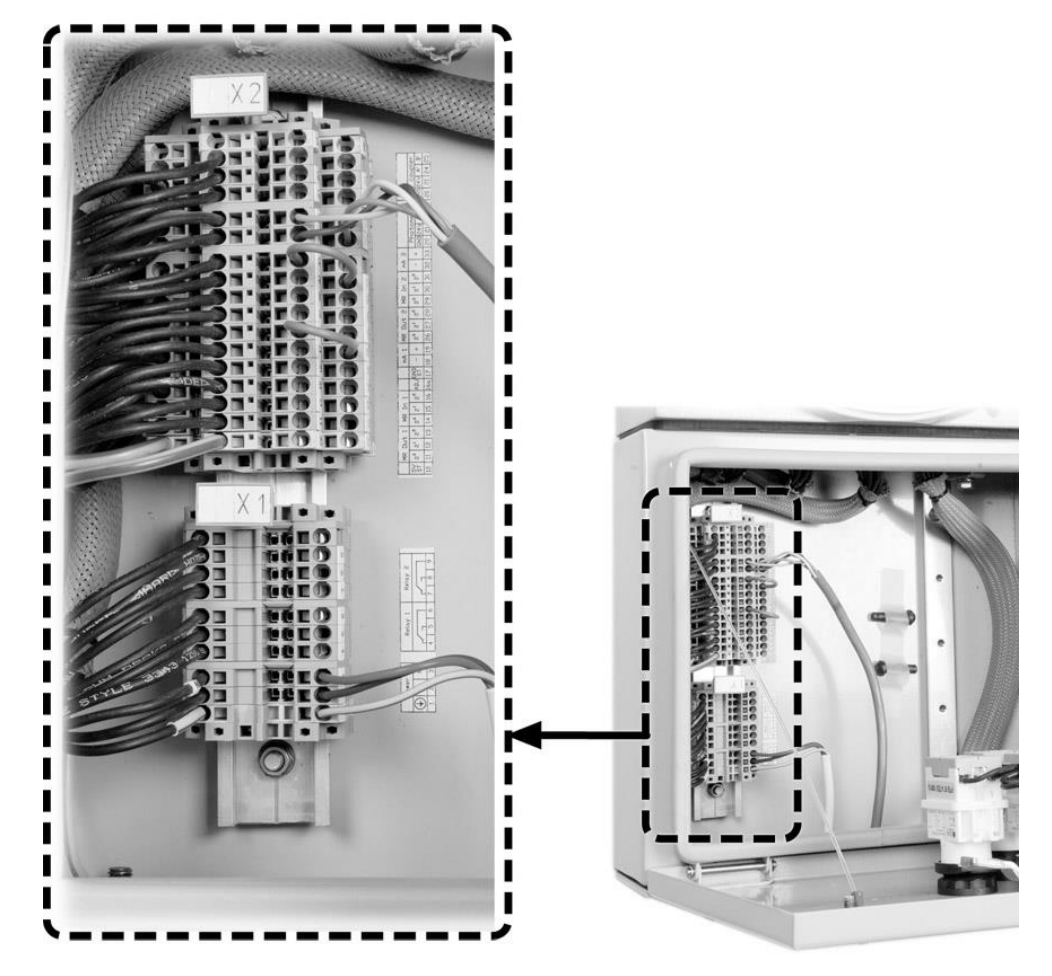

*Abbildung 10:Position Anschlussklemmen SIREL Ex* 

<span id="page-18-1"></span><span id="page-18-0"></span>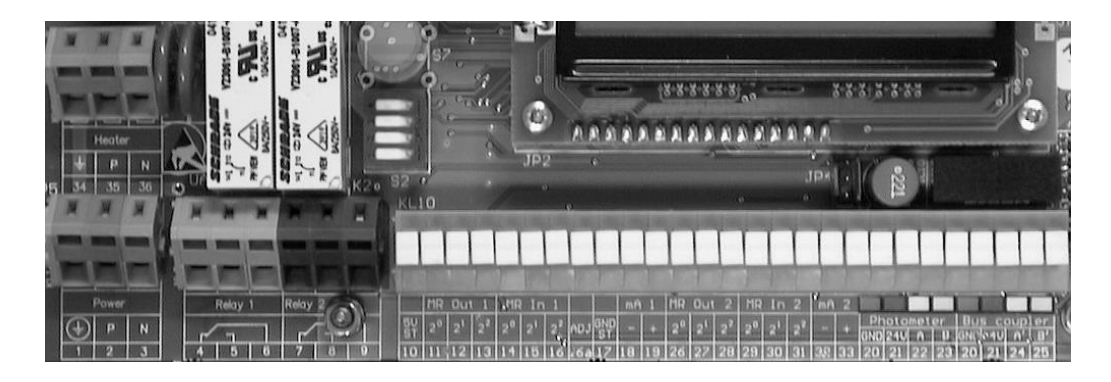

*Abbildung 11: Klemmenleiste für SIREL SMD 100..240 VAC.*

Stellen Sie die elektrischen Verbindungen im SIREL SMD/ Ex in folgender Reihenfolge her:

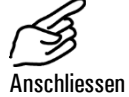

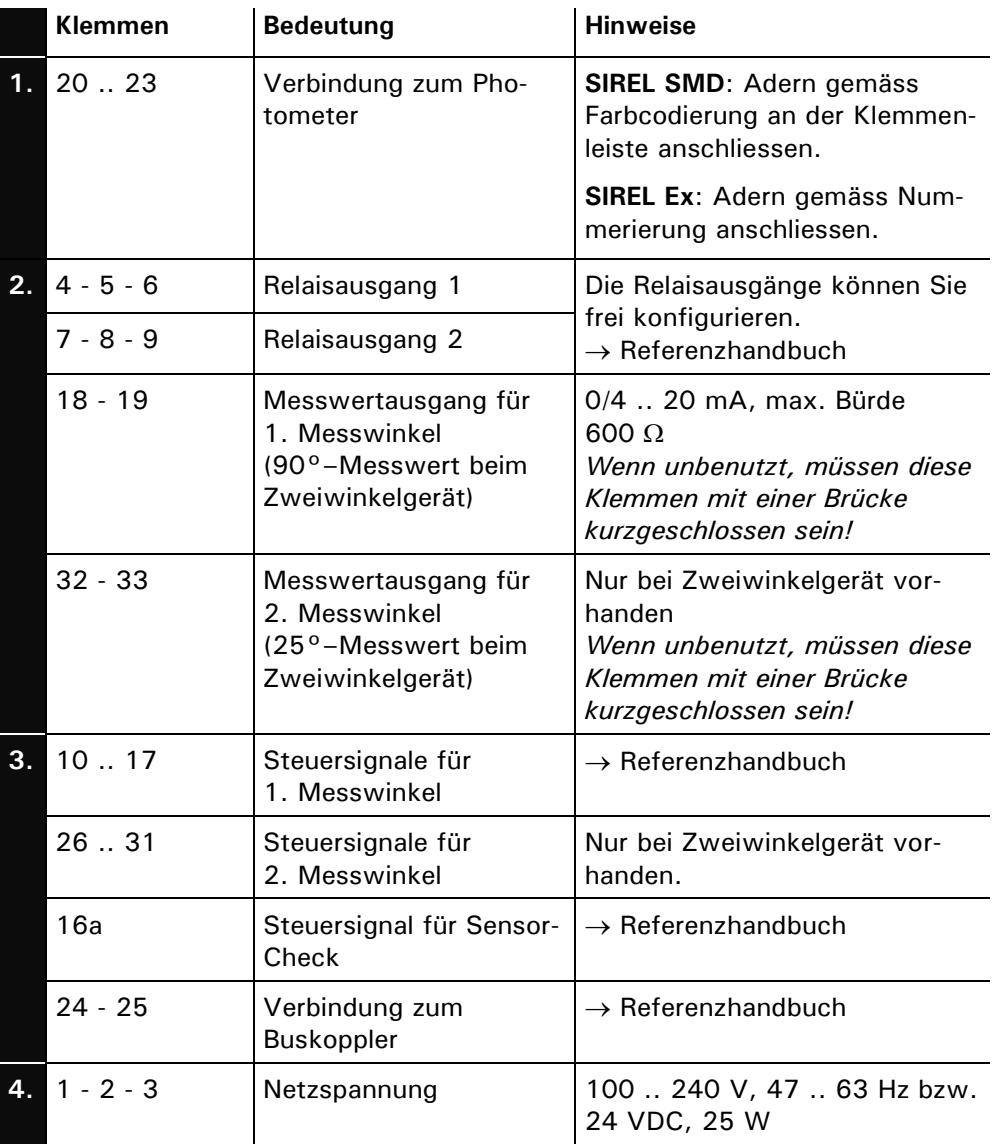

## **3.3 Erstinbetriebsetzung**

Gehen Sie zur Erstinbetriebsetzung gemäss folgender Tabelle vor. Bei Störungen konsultieren Sie bitte Kapitel [6.](#page-44-0)

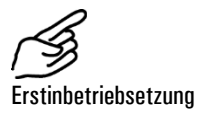

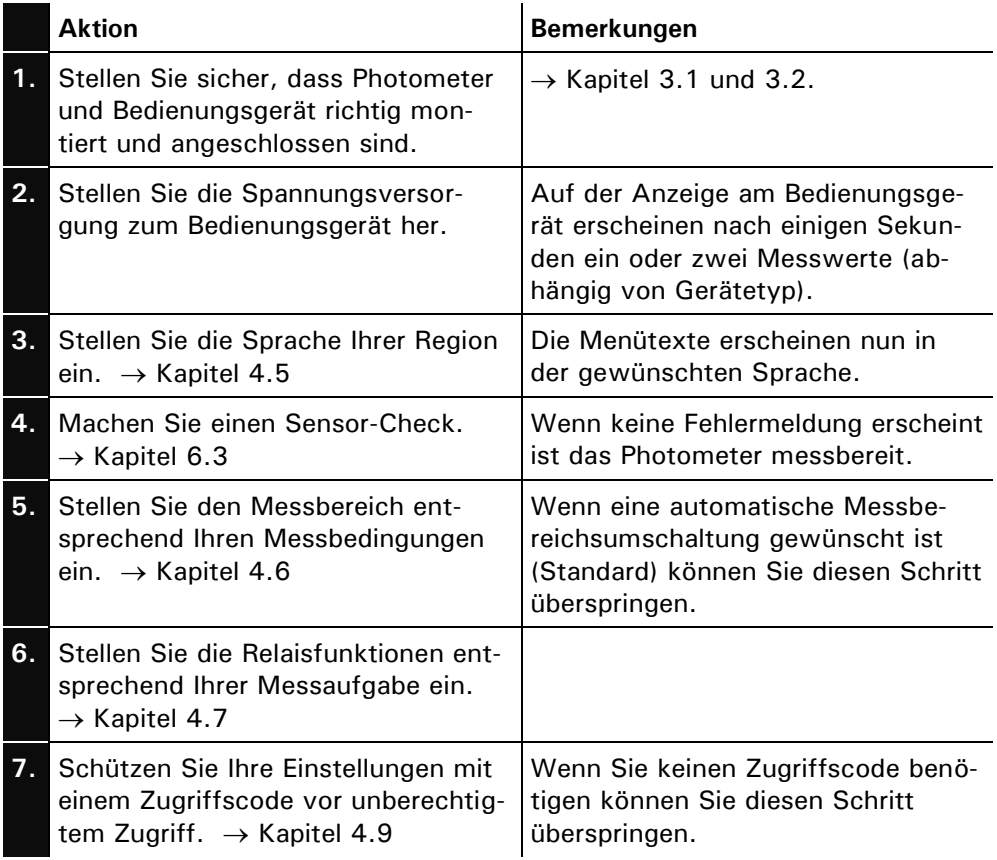

# **4 Bedienung**

## **4.1 Bedienungselemente und Anzeige SIREL SMD**

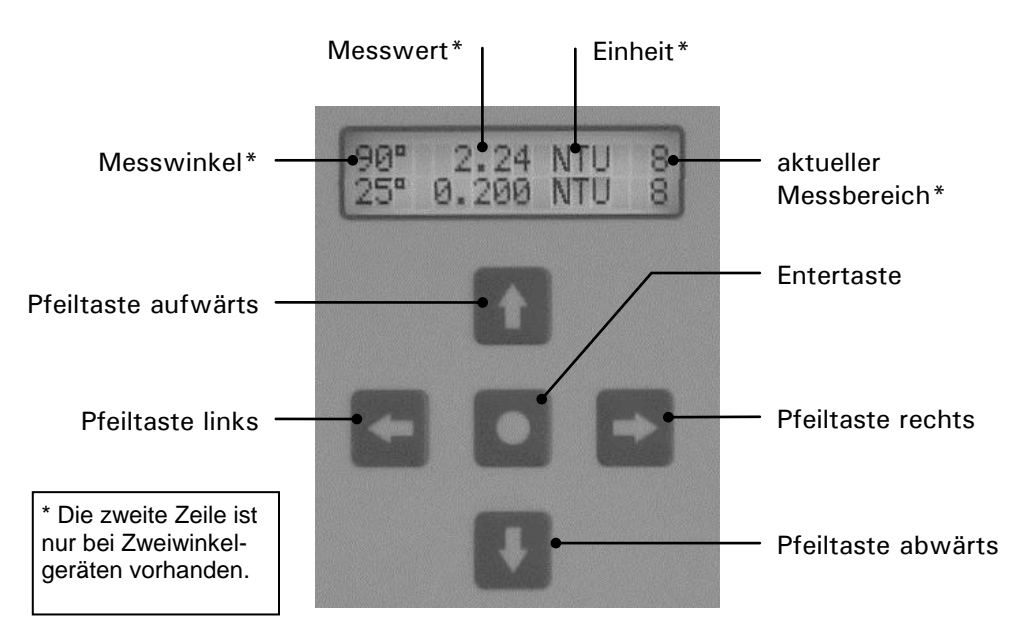

*Abbildung 12: Bedienungselemente und Anzeige.*

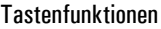

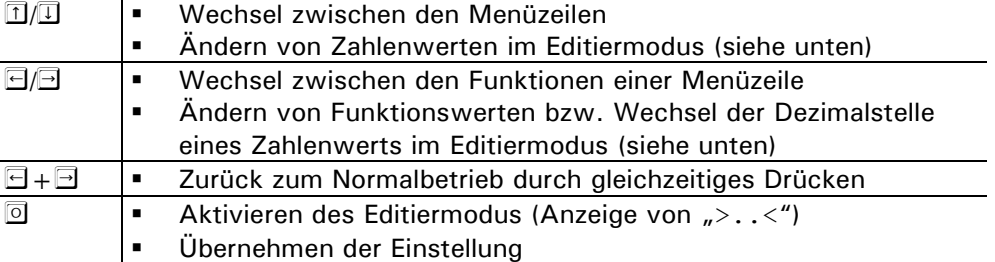

## **4.2 Bedienungselemente und Anzeige SIREL Ex**

Die Benutzerführung des SIREL Ex unterscheidet sich nicht vom SIREL SMD. Das SIREL Ex unterscheidet sich nur durch die integrierte Tastatur und das Gehäuse vom SIREL SMD.

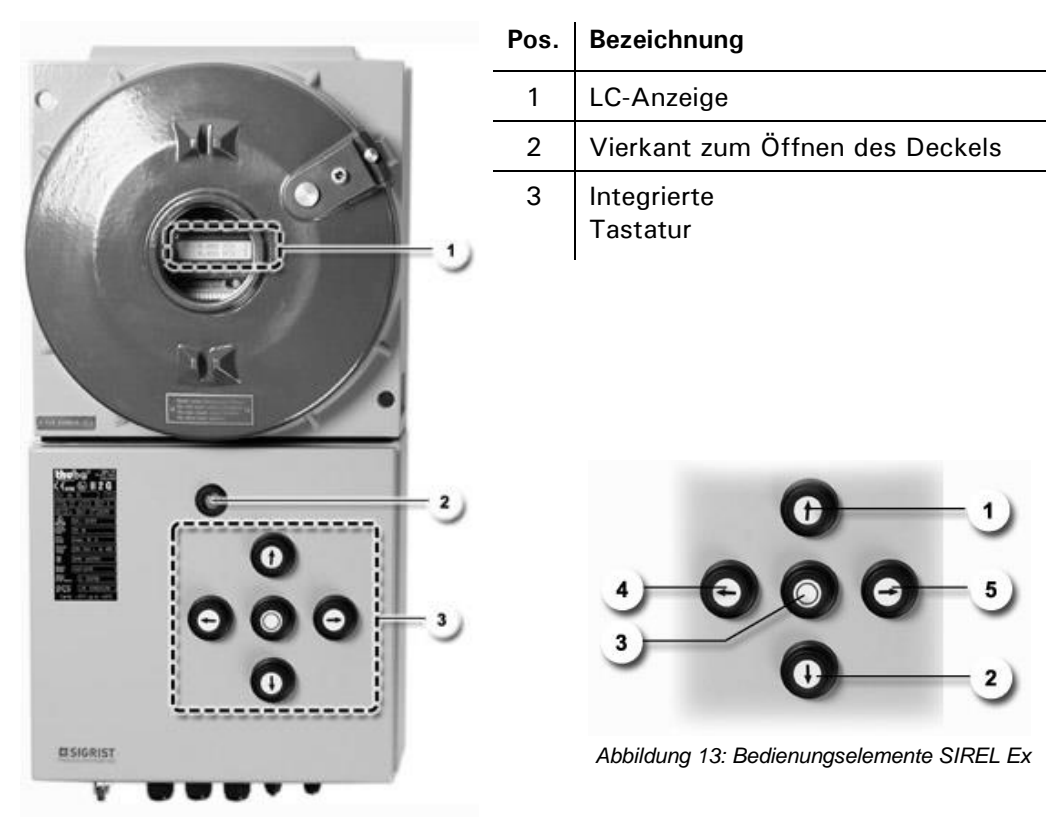

*Abbildung 14: SIREL Ex*

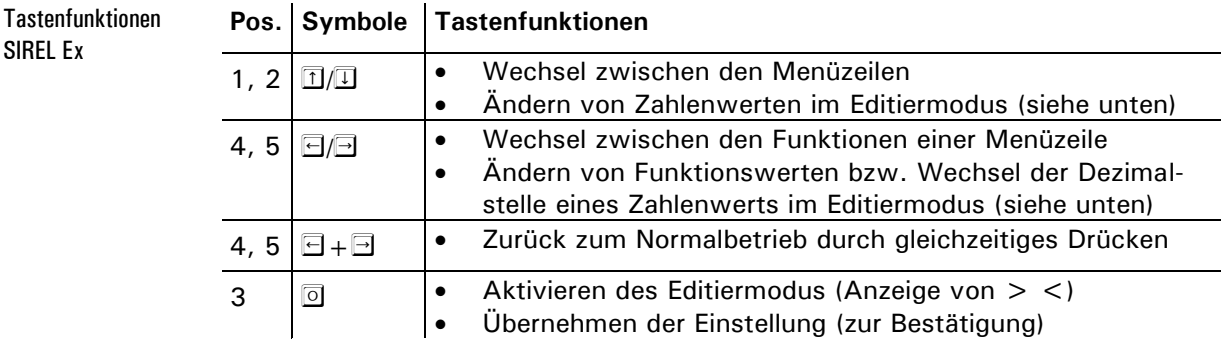

### **4.3 Normalbetrieb**

Nach dem Einschalten des Geräts befindet es sich im Normalbetrieb. Es wird laufend der aktuelle Messwert/Messbereich angezeigt (bzw. zwei Messwerte beim Zweiwinkelgerät).

SIREL Ex

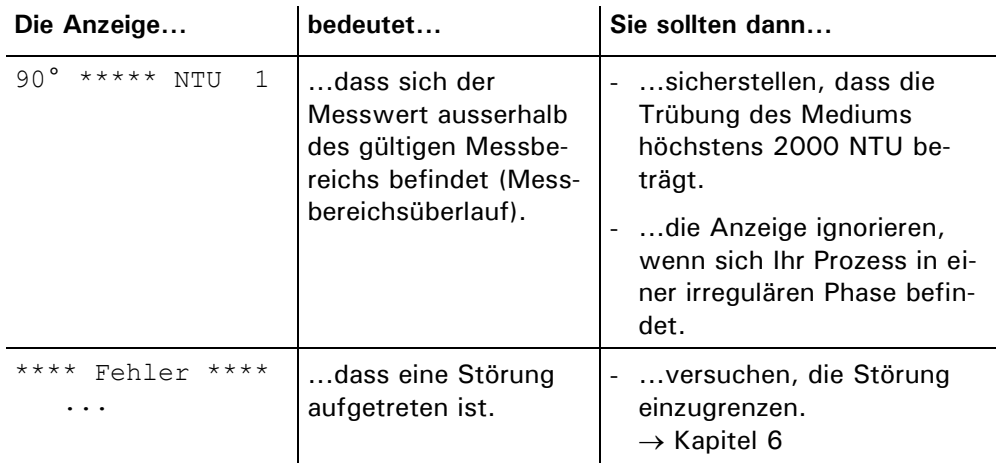

Ferner können folgende Anzeigen auftreten (Beispiele):

*Tabelle 2: Anzeigebeispiele und deren Bedeutung.*

Durch Drücken einer der Tasten  $\boxdot$  oder  $\boxdot$  werden die momentan eingestellten Messbereichsendwerte angezeigt. Weitere Manipulationen sind am Bedienungsgerät für den Normalbetrieb nicht erforderlich.

## **4.4 Servicebetrieb**

Im Servicebetrieb wird das Photometer konfiguriert. Der Messvorgang wird unterbrochen und auf der Anzeige erscheint eine Menüsteuerung.

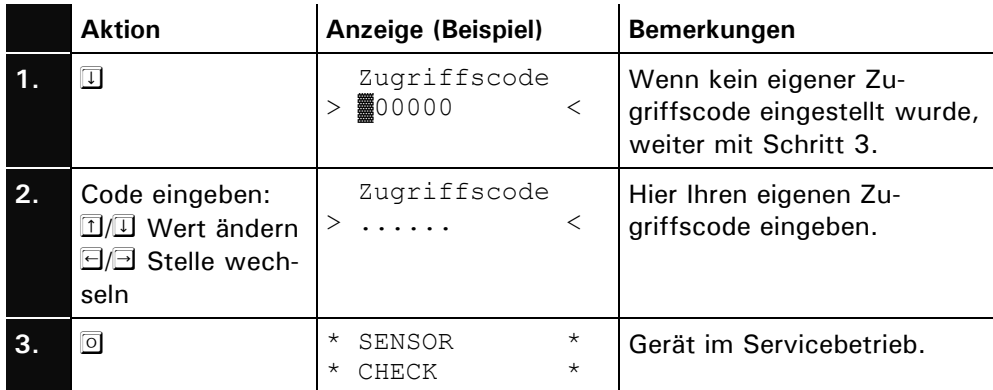

Durch gleichzeitiges Drücken der Tasten  $\boxdot$  und  $\boxdot$  gelangen Sie aus jeder Menüebene wieder zurück zum Normalbetrieb.

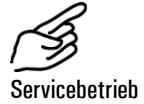

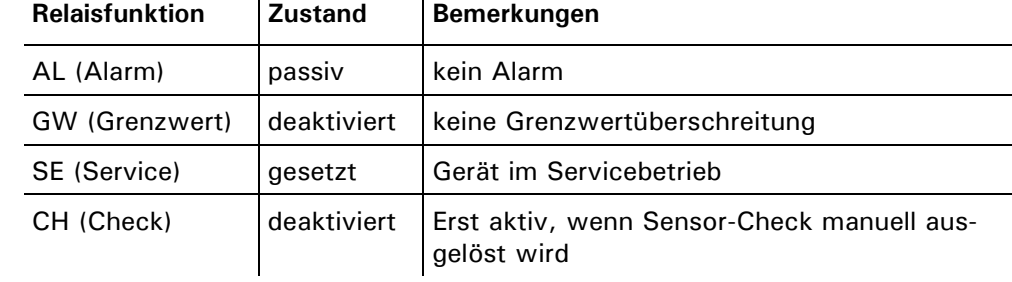

Relais im Service-

betrieb:

Der Messwertausgang geht je nach Konfiguration auf 0/4 mA oder bleibt auf  $dem$  letzten Messwert stehen.  $\rightarrow$  Referenzhandbuch

## **4.5 Einstellen der Landessprache**

So stellen Sie die Sprache der Menüs und Meldungen auf die Sprache Ihrer Region ein:

 $\overline{1}$ 

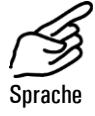

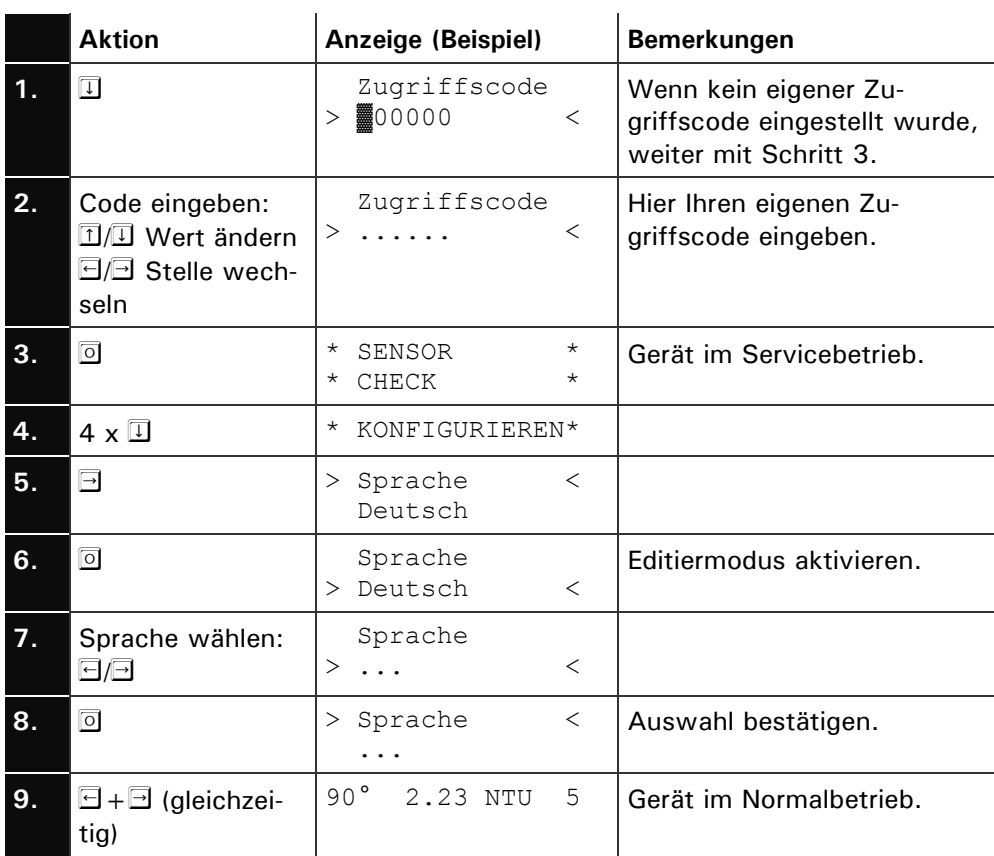

## **4.6 Einstellen des Messbereichs**

Beim Zweiwinkelgerät kann der Messbereich für die 90°- bzw. 25°-Messung separat eingestellt werden. Ist "Automatisch" eingestellt, schaltet das Photometer selbständig in den für die aktuelle Messung optimalen Messbereich.

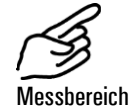

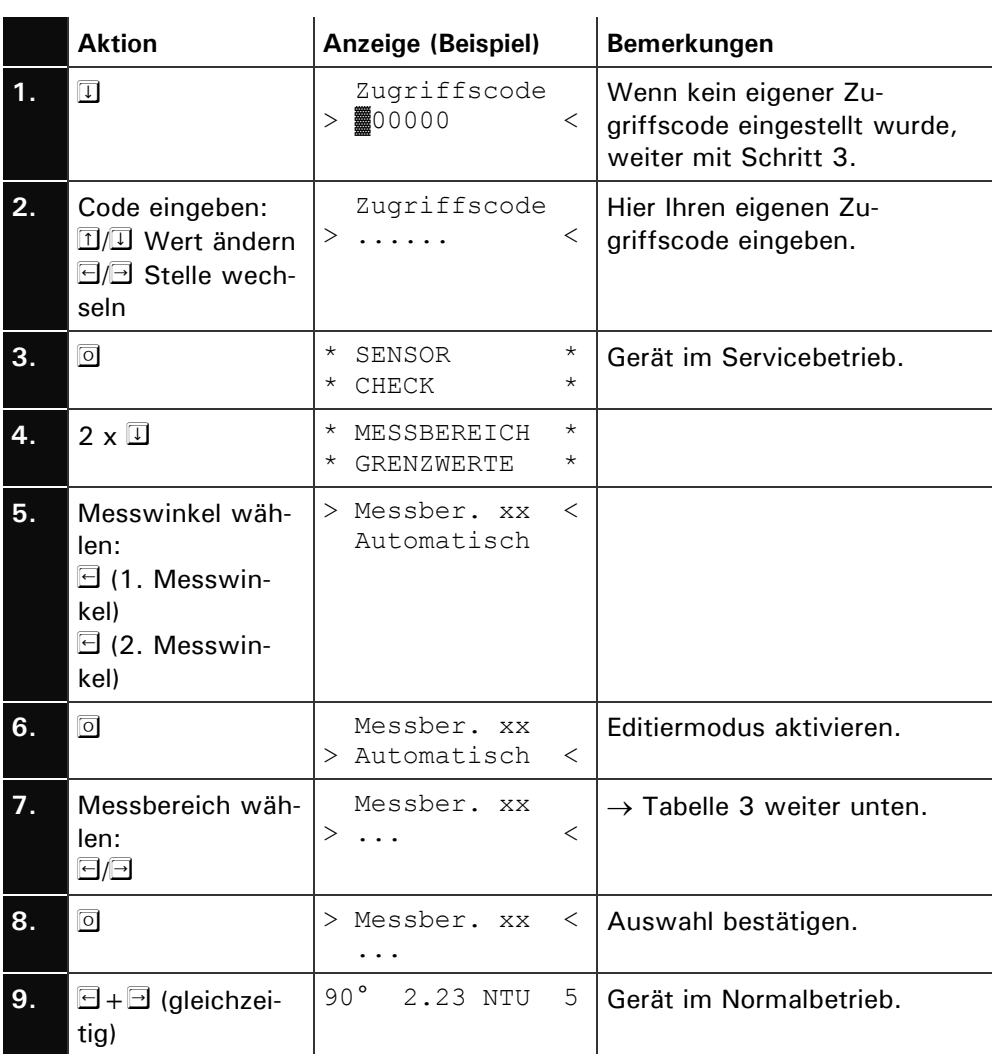

20 10118D/4

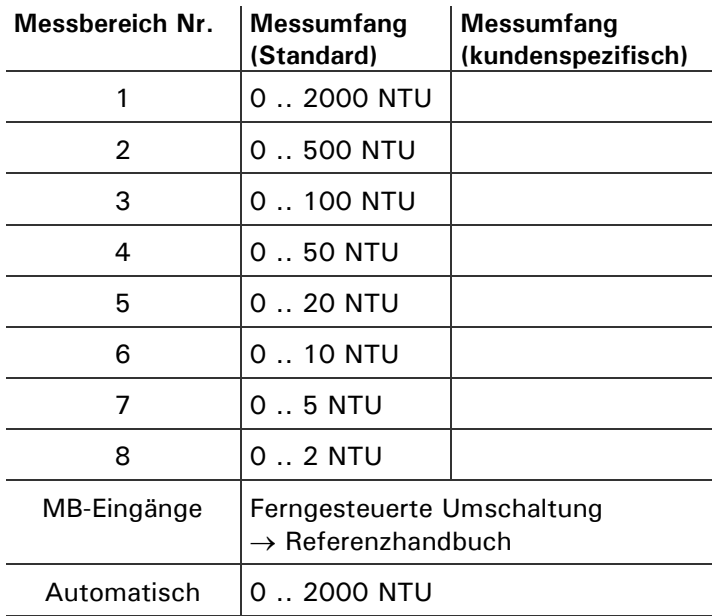

*Tabelle 3: Messbereiche*

Sollten Sie andere Messbereiche benötigen, können Sie dies durch einen SIGRIST Servicetechniker anpassen lassen und in der Spalte "kundenspezifisch" eintragen.

## <span id="page-26-0"></span>**4.7 Einstellen der Relaisfunktionen**

Das Bedienungsgerät besitzt zwei Relaisausgänge ( $\rightarrow$  Kapitel 3.2), deren Funktionen frei konfiguriert werden können. Es können gleichzeitig mehrere Funktionen einem Relais zugeordnet werden. Das entsprechende Relais wird aktiv, wenn *eine* der konfigurierten Funktionen aktiv wird (ODER–Verknüpfung).

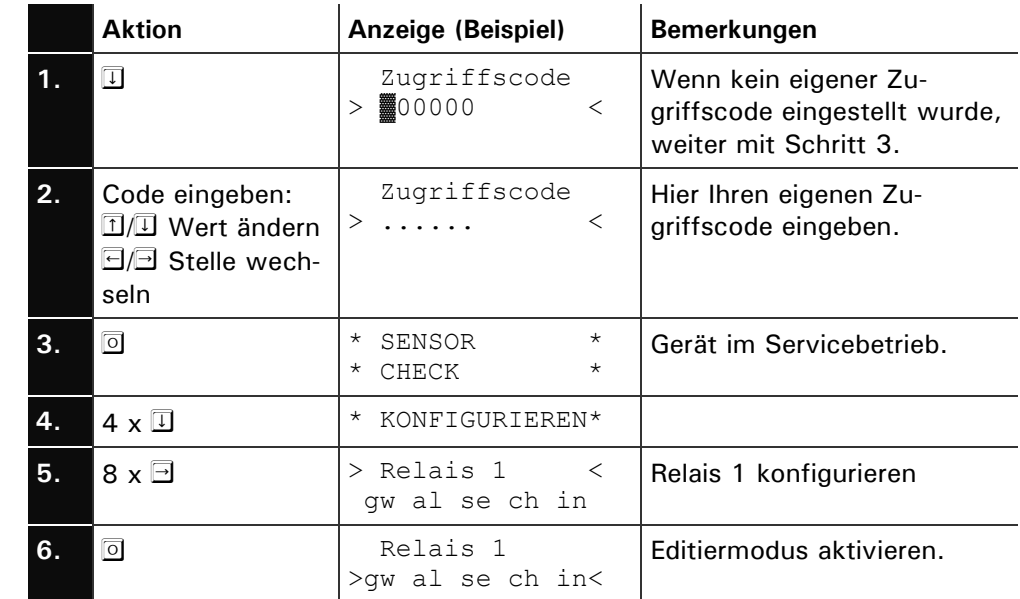

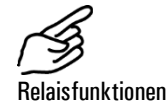

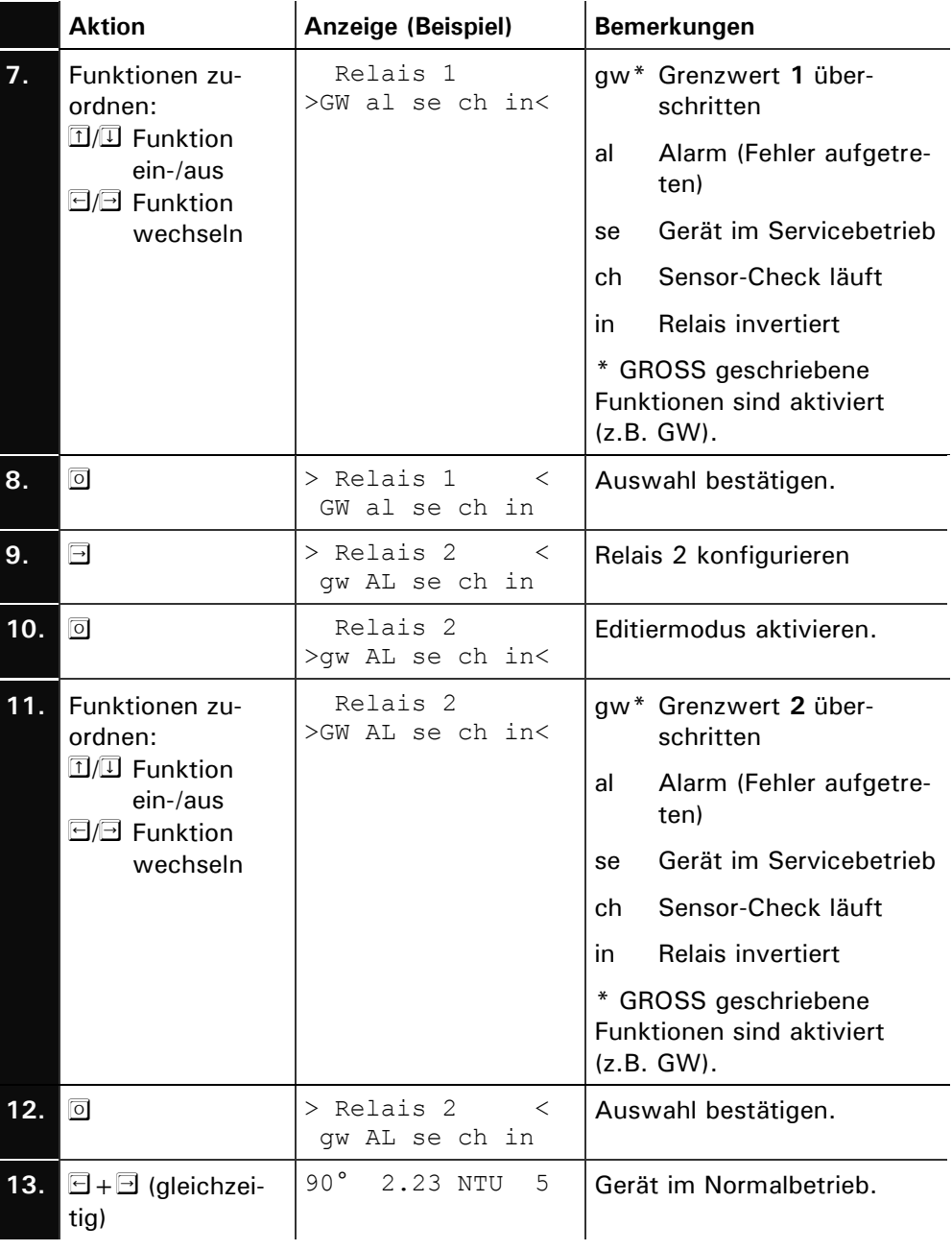

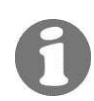

<span id="page-27-0"></span>\* Wenn Sie ein oder zwei Relais als Grenzwerte konfiguriert haben, müssen die Schwellwerte eingestellt werden.  $\rightarrow$  Kapitel [4.8](#page-27-0)

### **4.8 Einstellen der Grenzwerte**

**Hinweis: Damit die Grenzwerte benutzt werden können, müssen die Relaisausgänge entsprechend konfiguriert sein. Kapitel [4.7](#page-26-0)**

Es können maximal zwei Grenzwerte mit oberem und unterem Schwellwert programmiert werden. [Abbildung 15](#page-28-0) Erreicht der Messwert den *oberen Schwellwert*, wird der Grenzwert aktiv und bleibt es solange, bis der *untere Schwellwert* wieder unterschritten wird. Beim Zweiwinkelgerät kann zusätzlich für jeden Grenzwert eingestellt werden, ob dieser auf den 90°– oder 25°–Messwert reagieren soll.

 $\ddot{\phantom{a}}$ 

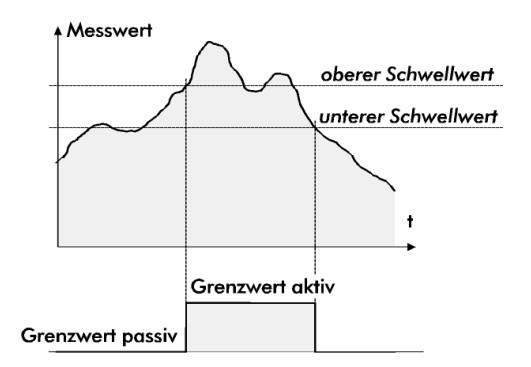

<span id="page-28-0"></span>*Abbildung 15: Oberer und unterer Schwellwert eines Grenzwerts*

Ein oder zwei Grenzwerte stehen nur zur Verfügung, wenn die Relais entsprechend programmiert sind.  $\rightarrow$  Kapitel [4.7](#page-26-0)

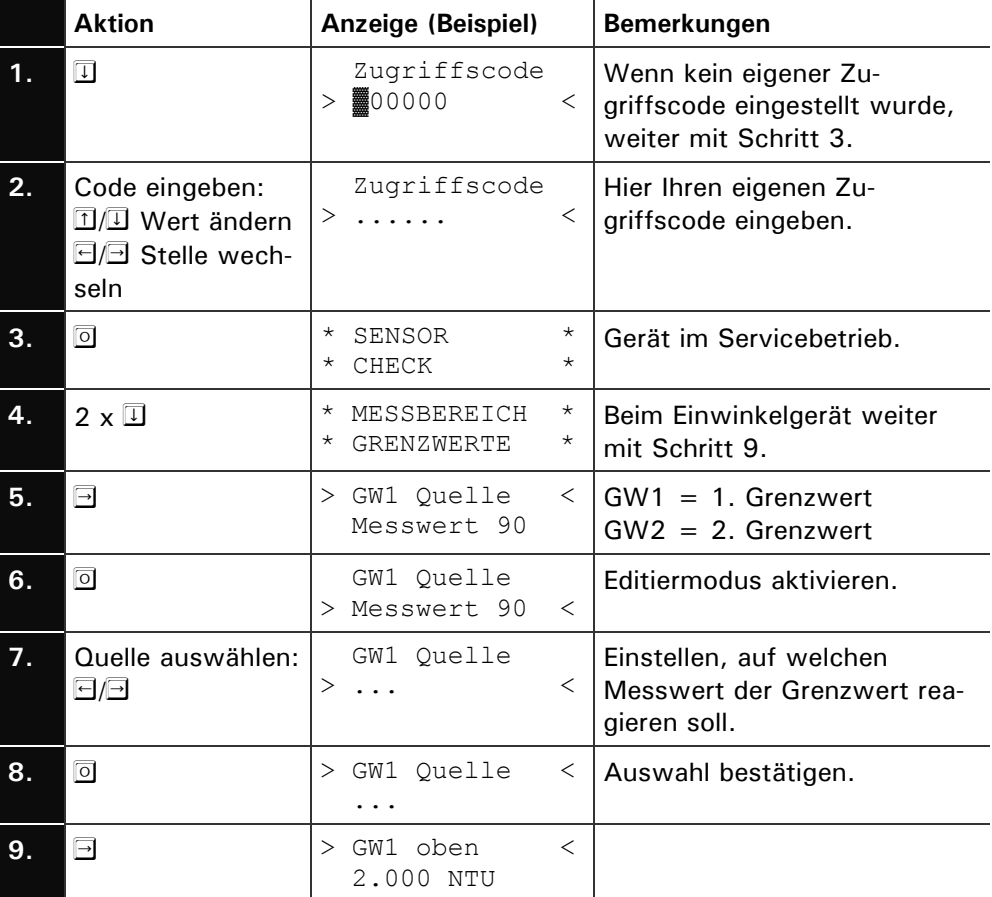

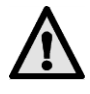

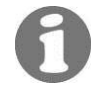

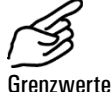

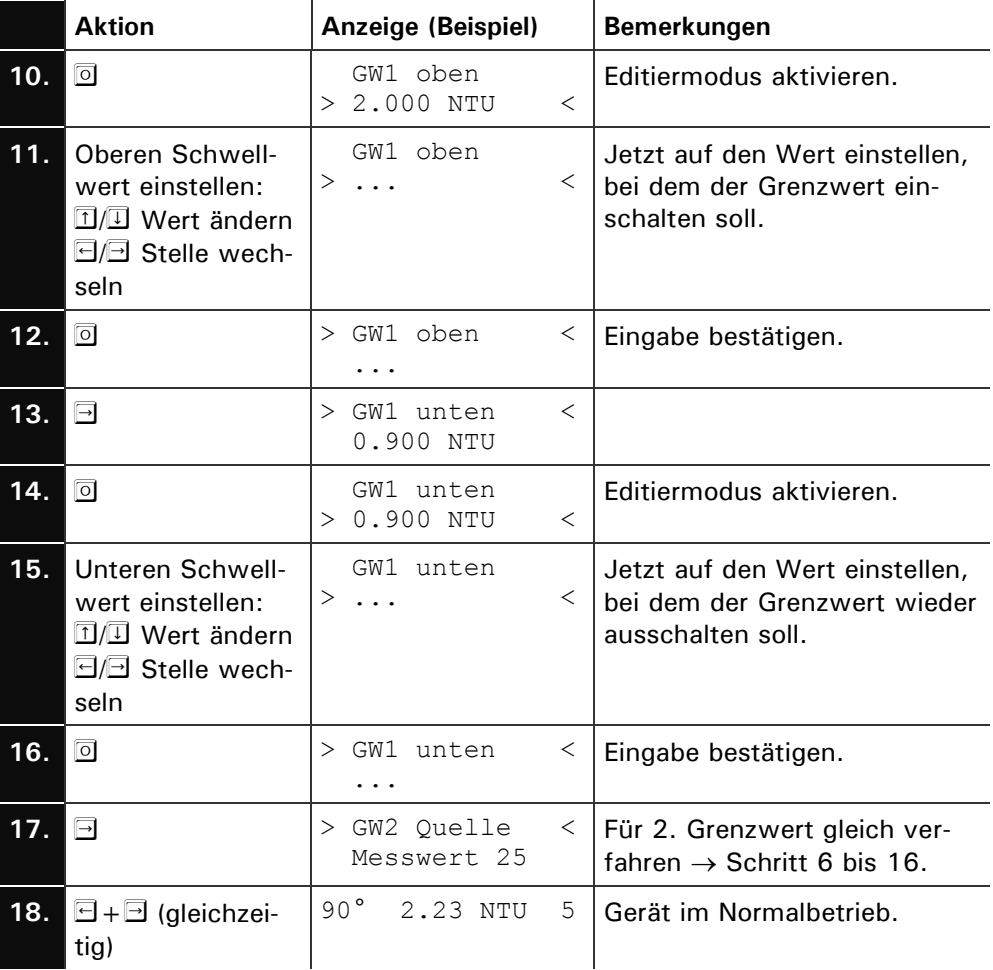

## **4.9 Einstellen des Zugriffscodes**

Mit einem selbst definierten Zugriffscode können Sie die Einstellungen des DualScat Ex vor unberechtigten Manipulationen schützen.

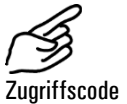

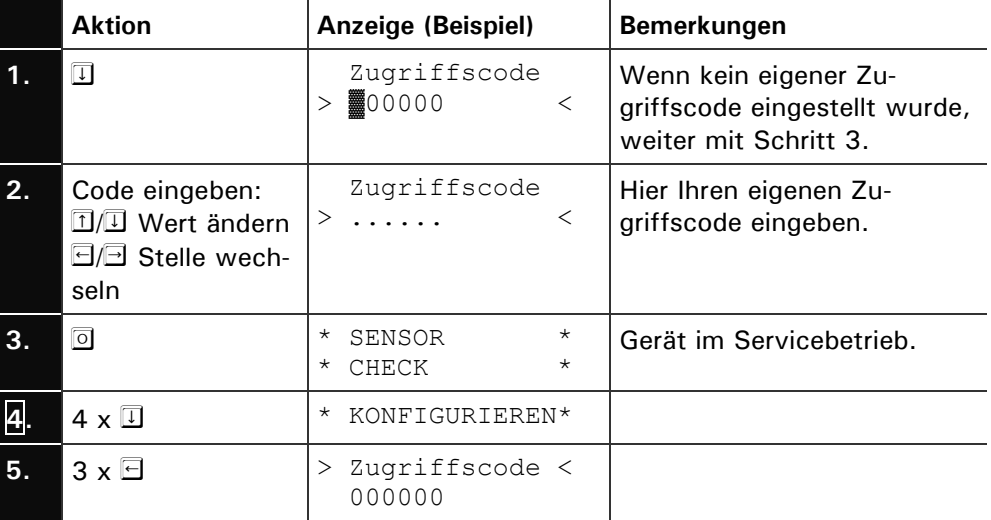

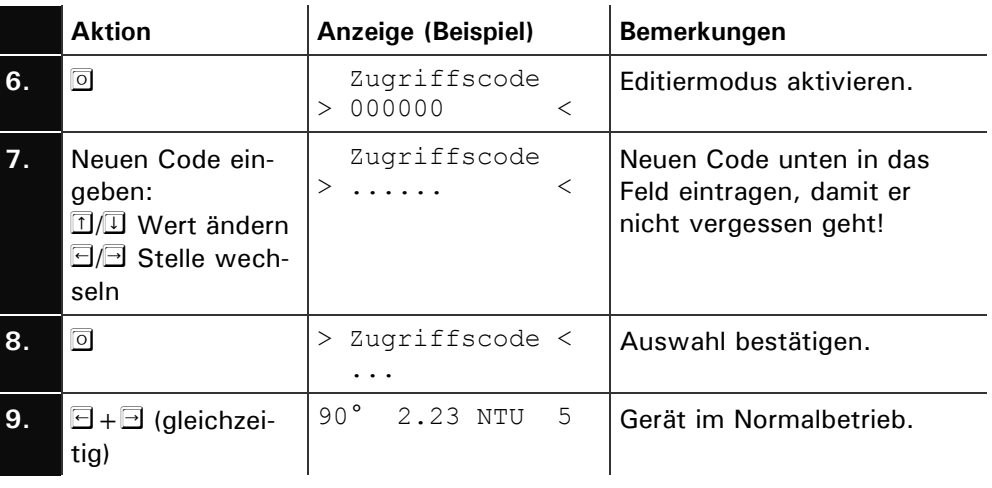

**Neuer Zugriffscode:**

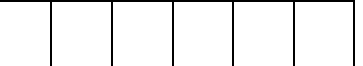

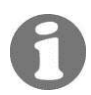

Ein vergessener Zugriffscode kann nur durch einen SIGRIST Servicetechniker gelöscht werden!

## **4.10 Weitere Möglichkeiten**

In dieser Dokumentation sind nur die Optionen beschrieben, die für die erste Inbetriebnahme und den normalen Betrieb des Geräts notwendig sind. Eine Menge weiterer Parameter ermöglichen es Ihnen, das DualScat Ex optimal an Ihr Messproblem anzupassen. So können Sie beispielsweise das Verhalten der Messwertausgänge beeinflussen oder das Messgerät im Handbetrieb testen.

Informieren Sie sich anhand des Referenzhandbuchs, welches zu Ihrem Messgerät mitgeliefert wurde, über die weiteren Möglichkeiten mit Ihrem SIGRIST Photometer DualScat Ex.

# **5 Wartung**

## <span id="page-31-0"></span>**5.1 Wartungsplan**

Empfohlene Wartungsarbeiten:

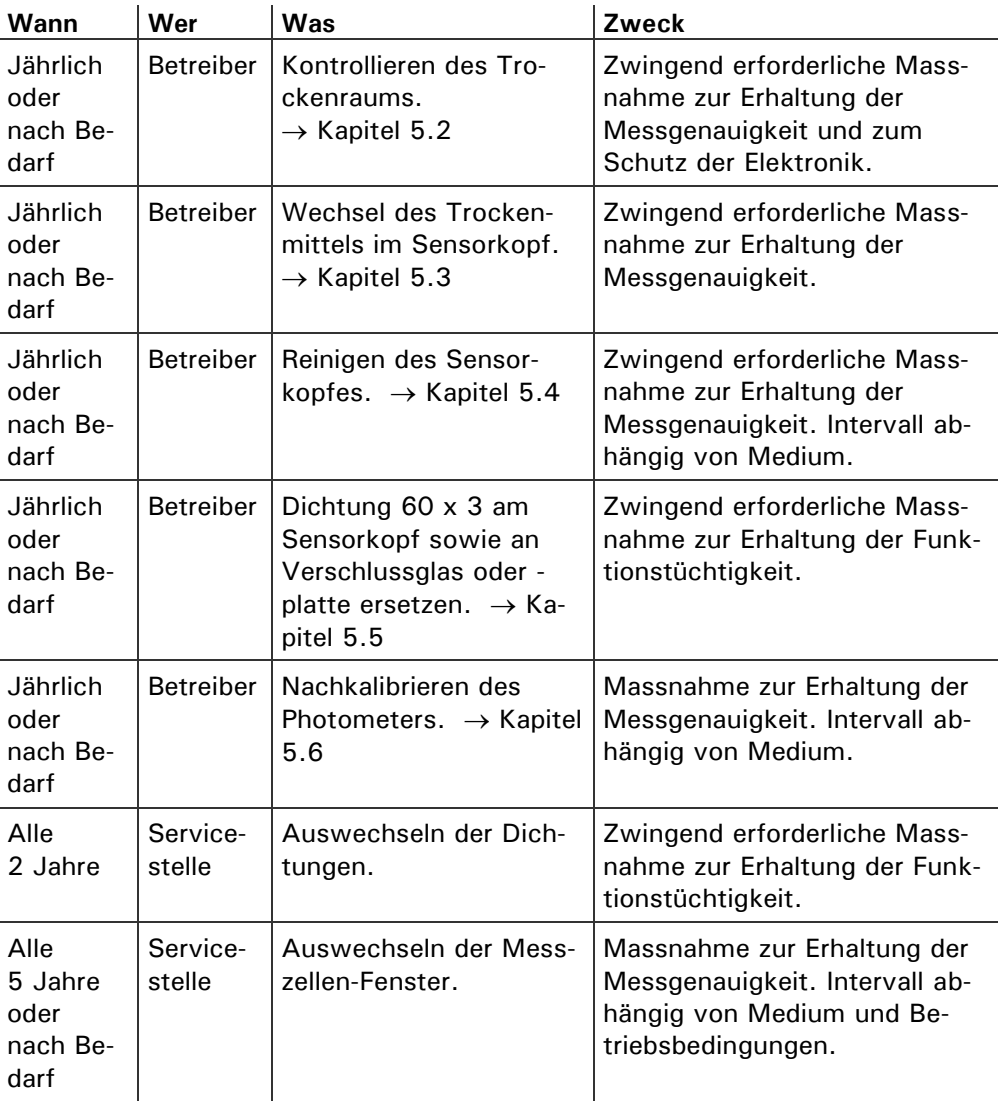

*Tabelle 4: Wartungsplan.*

## <span id="page-31-1"></span>**5.2 Auswechseln des Trockenmittels im Ex-Gehäuse**

**Öffnen Sie das Photometer nicht, wenn kaltes Produkt durch die Leitungen fliesst. Machen Sie diese Arbeit wenn möglich während einer Sterilisationsphase oder wenn das Produkt mindestens Raumtemperatur aufweist.**

Der Trockenraum enthält ein Trockenmittel, um die Optik/Elektronik vor Feuchtigkeit zu schützen. Das Trockenmittel muss ausgewechselt werden, wenn ein entsprechender Hinweis auf der Anzeige erscheint.  $\rightarrow$  Kapitel 6.2

**Aktion 1.** Unterbrechen Sie die Spannungsversorgung zum Bedienungsgerät. **2. Warten Sie 10 Minuten bevor Sie weiterfahren.** Abkühlen des Geräts und Abbau der Restladungen. **3.** Lösen Sie die Inbusschraube A um ca. ½ Umdrehung und ziehen Sie den Sicherungsring weg. **4.** Lösen Sie die Mutter B soweit, bis Sie den Sicherungsbügel leicht wegklappen könne. Entfernen Sie die Verschlussklammer und danach das Gehäuse. **5.** Trockenmittel entfernen und gemäss Entsorgungstabelle Kapitel [9](#page-51-0) entsorgen. **6.** Nehmen Sie das neue Trockenmittel aus dem Schutzbeutel und setzen Sie dieses gemäss nebenstehender Abbildung ein.  $\rightarrow$  Ersatzteile Kapitel 10 **The Trockenmittel ganz in die Halterung drücken, damit es nicht mit dem Gehäuse in Berührung kommen kann.** AS Schliessen Sie das Gehäuse umge**hend wieder, damit das Trockenmittel keine Feuchtigkeit aus der Umgebung aufnimmt.** Kabelverschraubung muss mit der fla**chen Seite der Montageplatte übereinstimmen. 7.** Setzen Sie die Verschlussklammer auf, klappen Sie den Sicherungsbügel zu und ziehen Sie die Mutter B fest. Trockenmittel auswechseln A B B

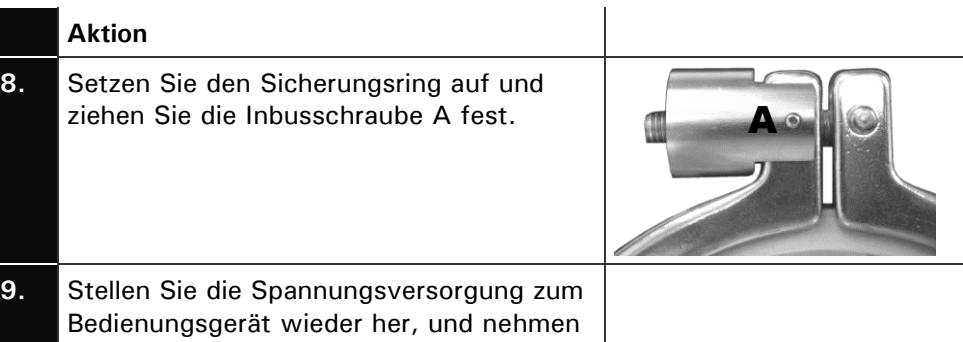

Sie das Gerät in Normalbetrieb.

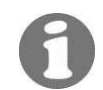

Wenn Sie das Trockenmittel häufig auswechseln müssen, sollten Sie die Dichtheit des Ex-Gehäuses durch einen SIGRIST Servicetechniker überprüfen lassen.

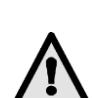

## <span id="page-33-0"></span>**5.3 Auswechseln des Trockenmittels im Sensorkopf**

**Öffnen Sie das Photometer nicht, wenn kaltes Produkt durch die Leitungen fliesst. Machen Sie diese Arbeit wenn möglich während einer Sterilisationsphase oder wenn das Produkt mindestens Raumtemperatur aufweist.**

Das Auswechseln des Trockenmittels im Sensorkopf kann im laufenden Betrieb erfolgen.

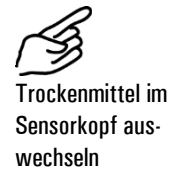

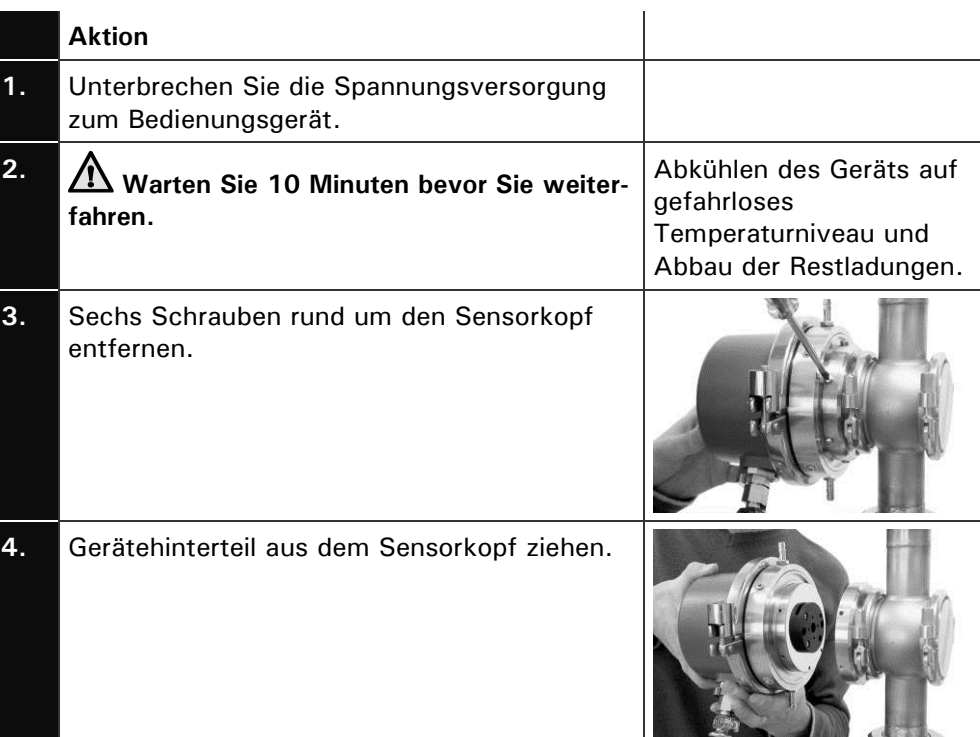

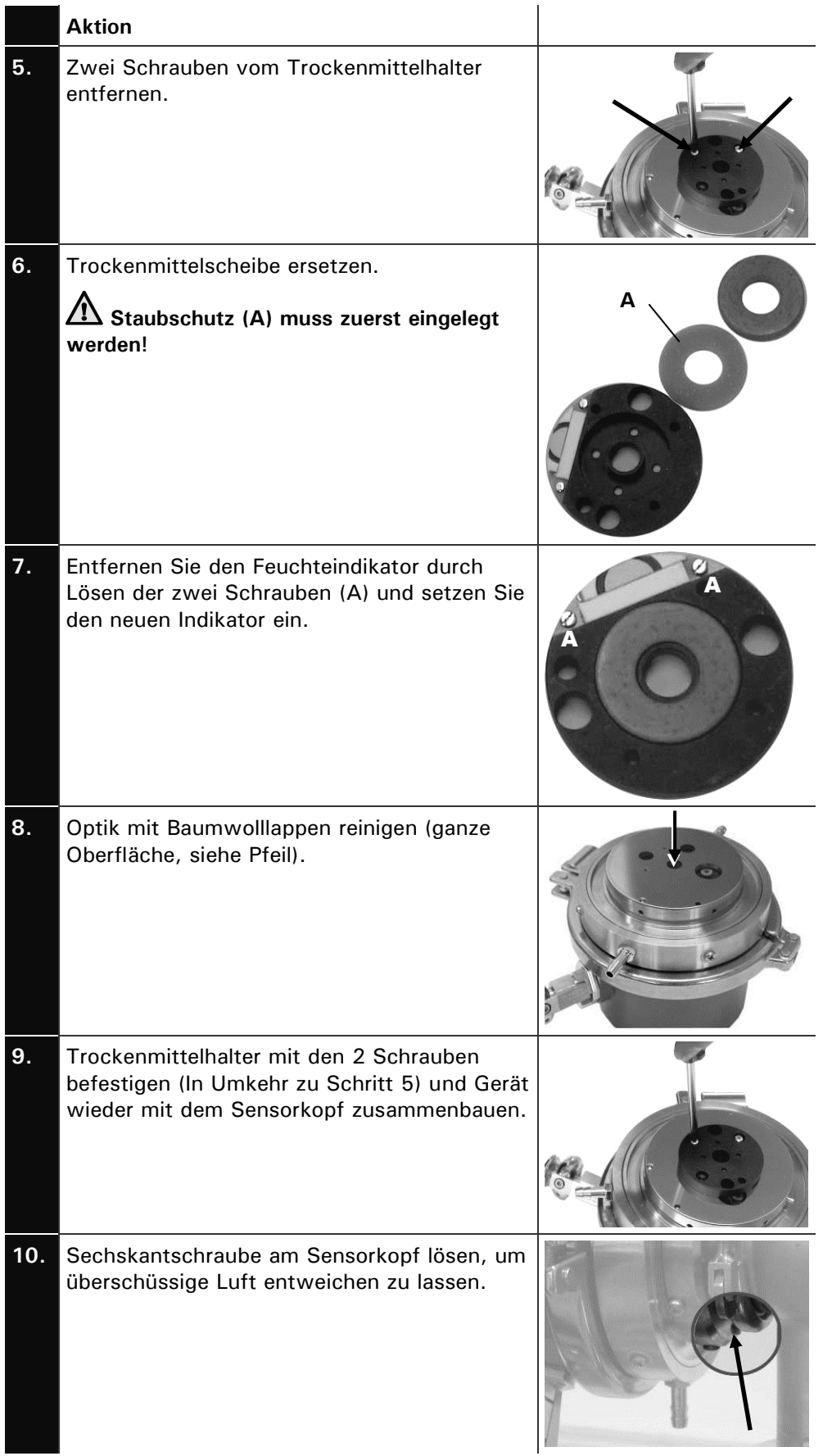

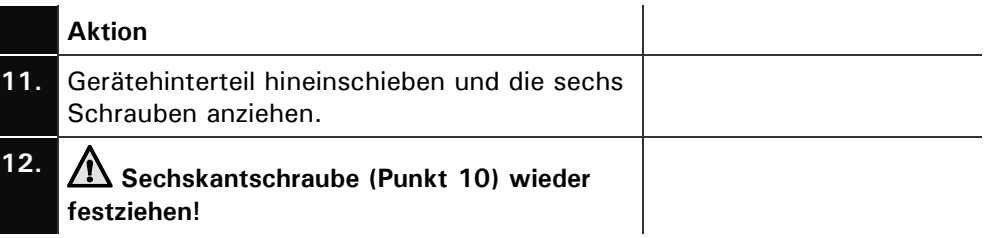

Wenn Sie das Trockenmittel im Sensorkopf häufig auswechseln müssen, sollten Sie die Dichtheit des Ex-Gehäuses durch einen SIGRIST Servicetechniker überprüfen lassen.

## **5.4 Reinigen des Sensorkopfs**

Verschmutzungen des Sensorkopfs werden vom DualScat Ex weitgehend kompensiert. Nach einer gewissen Betriebsdauer – abhängig von den Betriebsbedingungen und dem Medium – kann die Verschmutzung jedoch so gross werden, dass diese nicht mehr kompensiert werden kann.

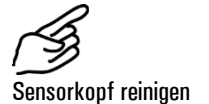

**Aktion 1.** Stellen Sie sicher, dass die Leitung leer ist. **2.** Unterbrechen Sie die Spannungsversorgung zum Bedienungsgerät. **3.** Entfernen Sie das Photometer von der Produkteleitung. **4.** Reinigen Sie den Sensorkopf inkl. Fenster (Pfeil) mit einem säurehaltigen, schleifmittelfreien Reinigungsmittel und einem weichen, nichtfasernden Lappen. **Es dürfen keine anderen Reinigungsmethoden oder –mittel verwendet werden! 5.** Nehmen Sie das dem Photometer gegenüberliegende Verschlussglas oder die -platte vom In-Line-Gehäuse weg (Pfeil), und reinigen Sie dessen Innenseite auf gleiche Weise. **6.** Setzen Sie das Photometer sowie dasVerschlussglas oder die -platte wieder in die Leitung ein und nehmen Sie das Gerät wieder in Betrieb.

## **5.5 Dichtung 60 x 3 am Sensorkopf sowie am Verschlussglas oder -platte ersetzen**

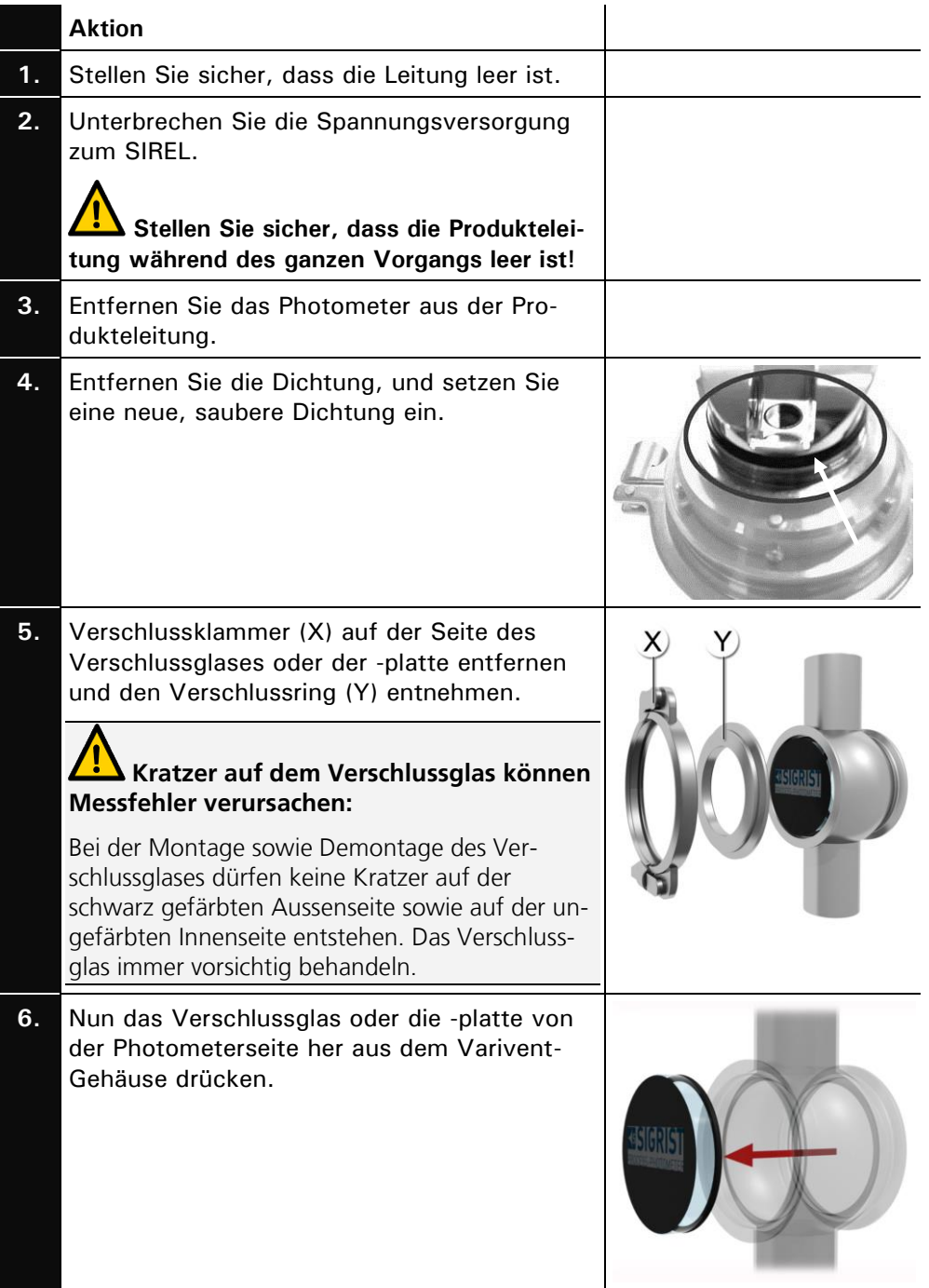

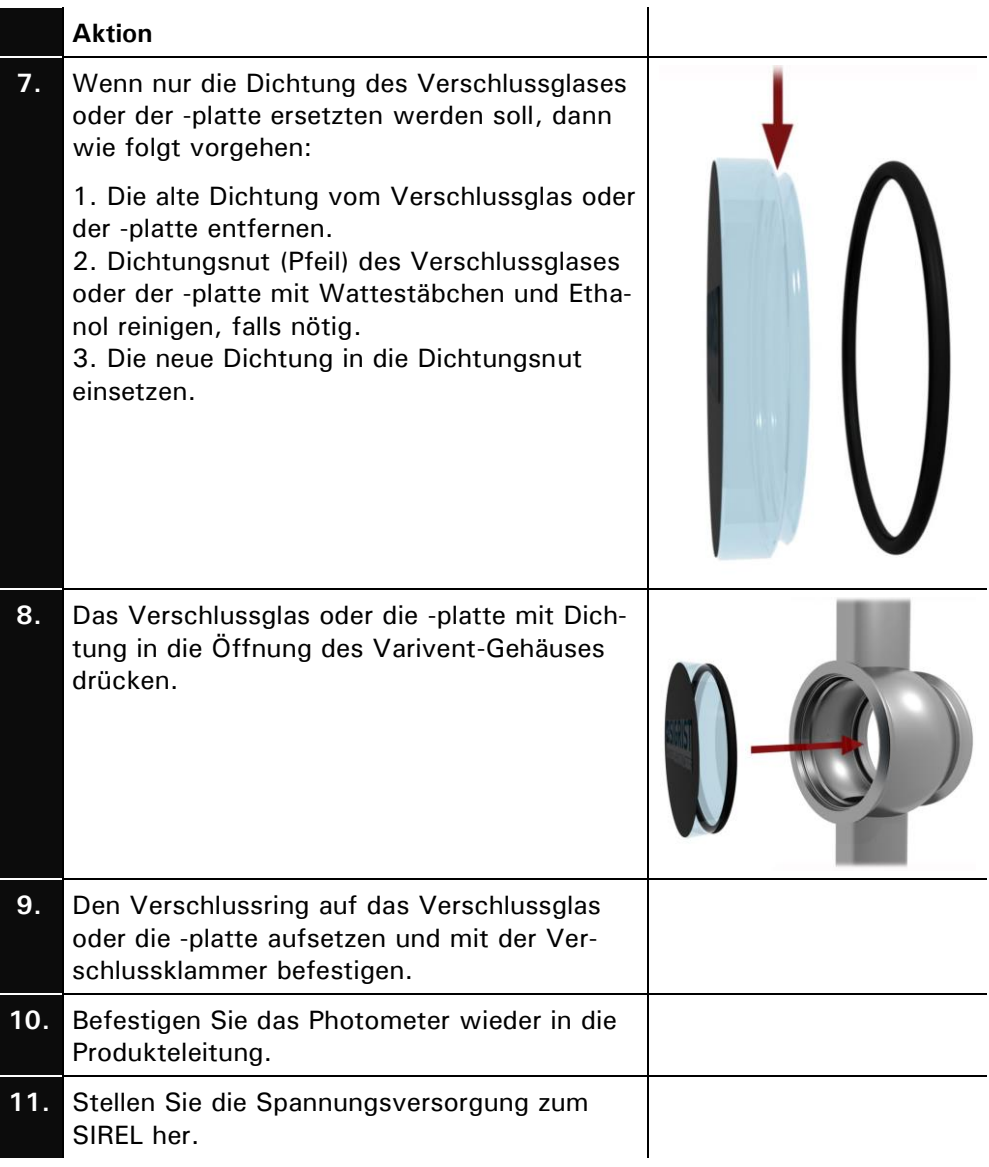

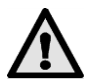

#### **5.6 Nachkalibrieren des Photometers**

**Das Nachkalibrieren des Photometers kann Abweichungen zum vorhergehenden Messwert zur Folge haben, da das Gerät auf einen festen Referenzwert neu eingestellt wird.**

Die Nachkalibrierung kann auf zwei Arten erfolgen:

- Nachkalibrierung mit einer von SIGRIST gelieferten Kontrolleinheit mit eingebauter Feststoff-Referenz. Dies ist die von uns empfohlene Methode.  $\rightarrow$  Kapitel 5.6.1
- Nachkalibrieren mit Formazin. Dazu müssen Sie in der Lage sein, eine 8 NTU Standardsuspension ausreichender Genauigkeit (besser als  $\pm 2$  %) herzustellen oder sich zu beschaffen.  $\rightarrow$  Kapitel 5.6.2

#### **5.6.1 Vorbereitungen zum Nachkalibrieren mit Kontrolleinheit**

**Verwenden Sie die richtige Kontrolleinheit. Die Nummer der Kontrolleinheit muss mit der Gerätenummer übereinstimmen!**

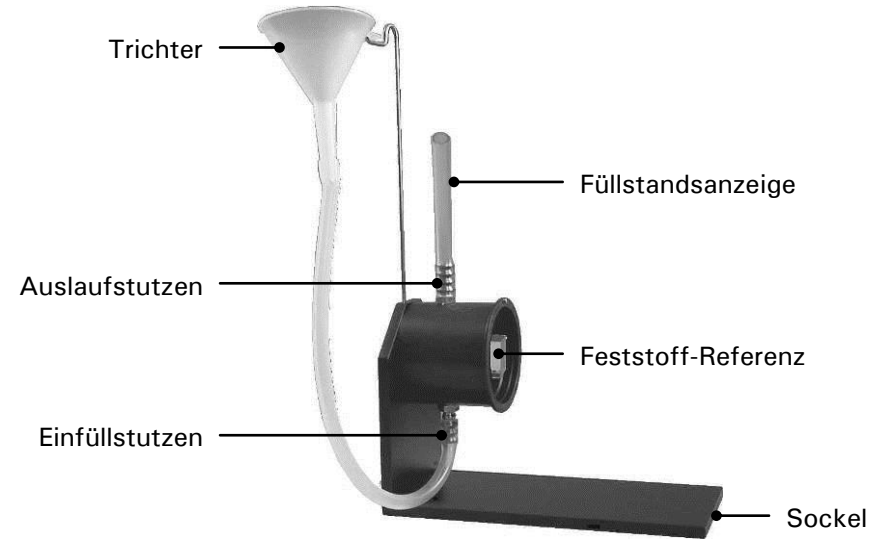

<span id="page-38-0"></span>*Abbildung 16: SIGRIST–Kontrolleinheit.*

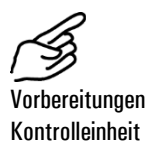

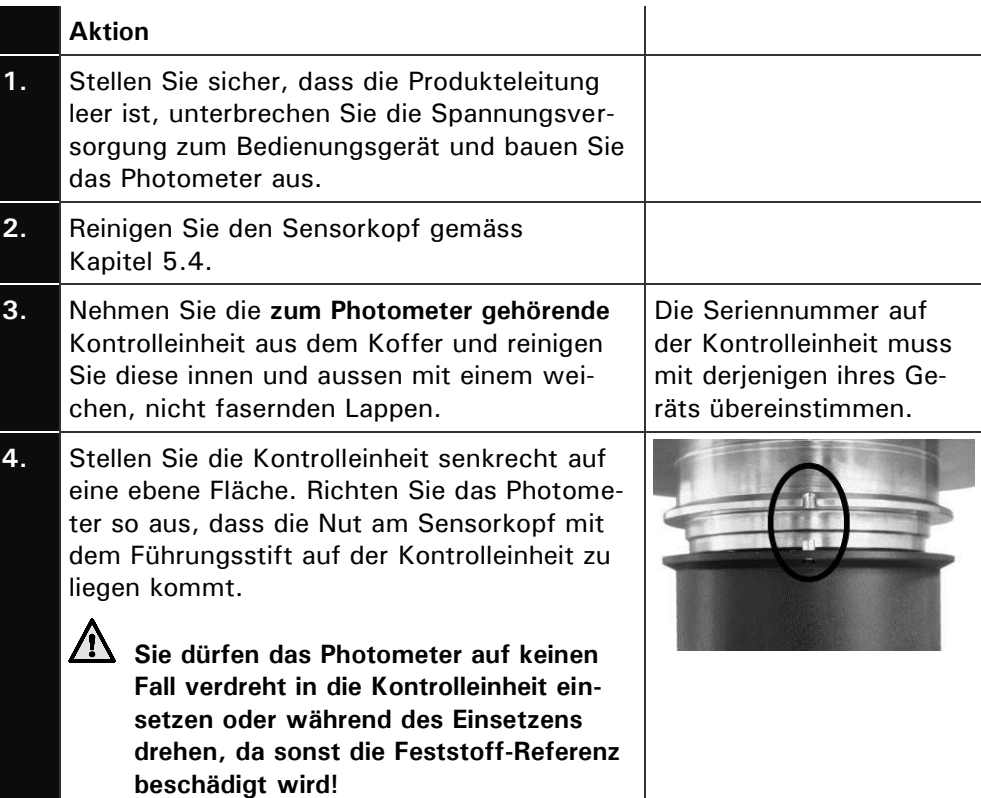

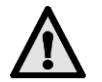

 $\blacksquare$ 

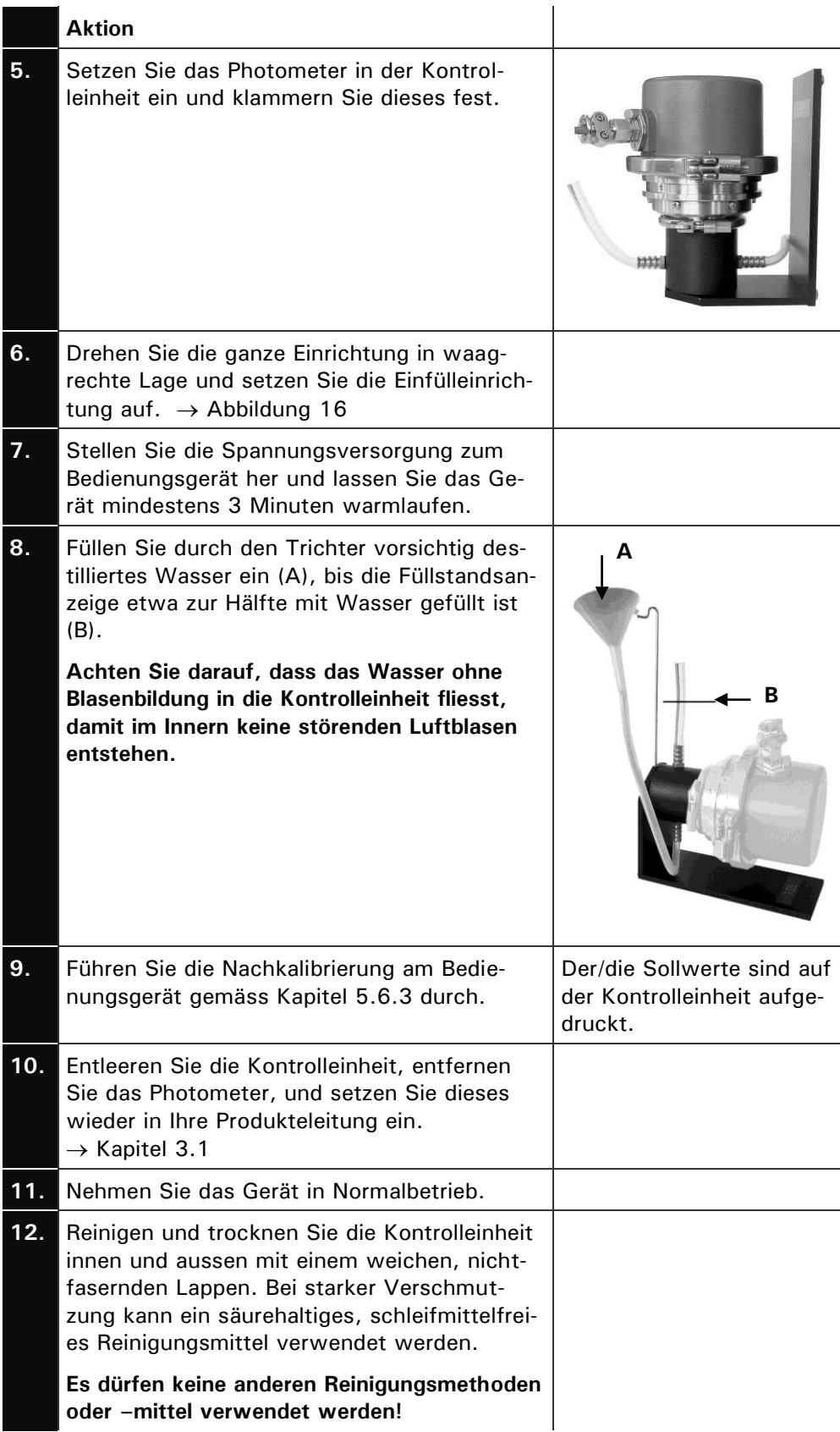

## **Aktion**

**13.** Verstauen Sie die Kontrolleinheit im mitgelieferten Koffer.

> **Um die Funktionstüchtigkeit der Kontrolleinheit zu gewährleisten muss diese vor Schmutz, Feuchtigkeit, Frost und Temperaturen über +80°C geschützt aufbewahrt werden.**

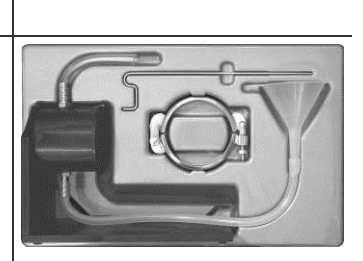

#### **5.6.2 Vorbereitungen zum Nachkalibrieren mit Formazin**

Zum Nachkalibrieren des Photometers mit Formazin muss eine geeignete Messeinrichtung vorhanden sein. Sie können dazu ein leeres Standard–In-Line-Gehäuse ( $\rightarrow$  [Abbildung 17\)](#page-40-0) verwenden, dessen untere Öffnung mit einem Blinddeckel verschlossen ist oder die SIGRIST–Kontrolleinheit mit ausgebauter Feststoff-Referenz (2 Schrauben müssen dazu gelöst werden) verwenden.  $\rightarrow$  [Abbildung 16](#page-38-0)

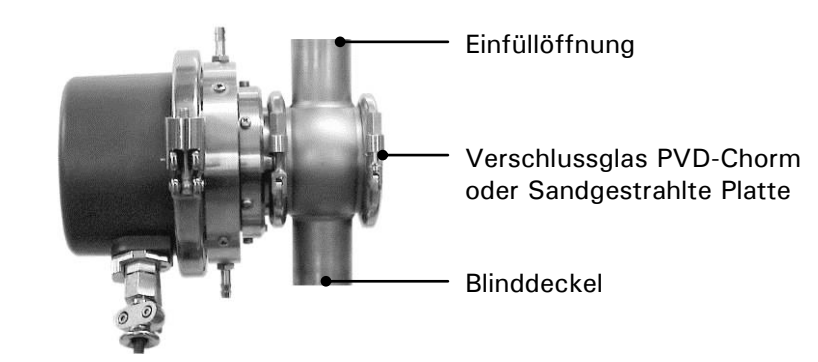

<span id="page-40-0"></span>*Abbildung 17: Messeinrichtung zur Formazin–Nachkalibrierung.*

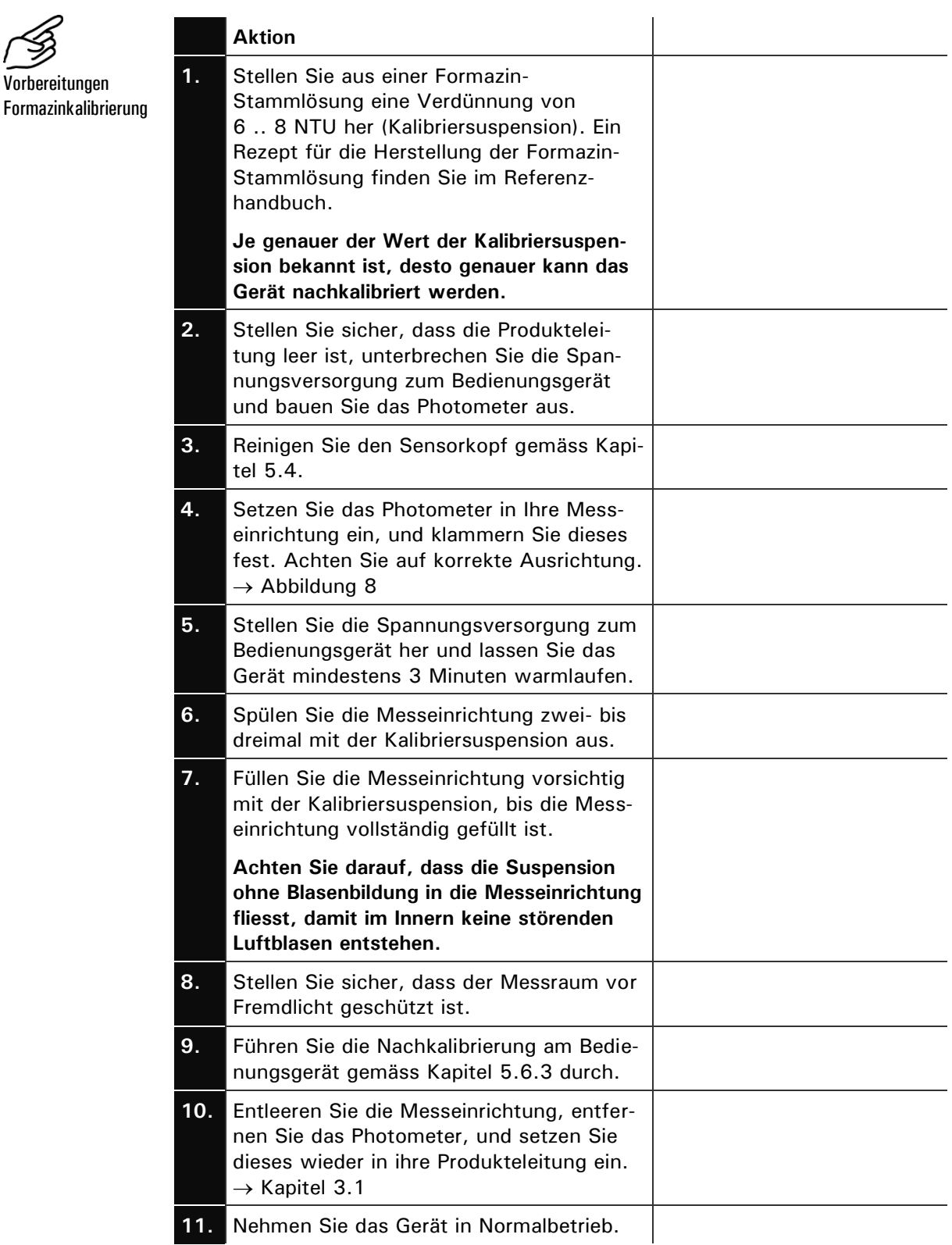

## **5.6.3 Nachkalibrierung durchführen**

Die eigentliche Nachkalibrierung wird am Bedienungsgerät durchgeführt.

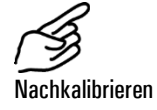

Е

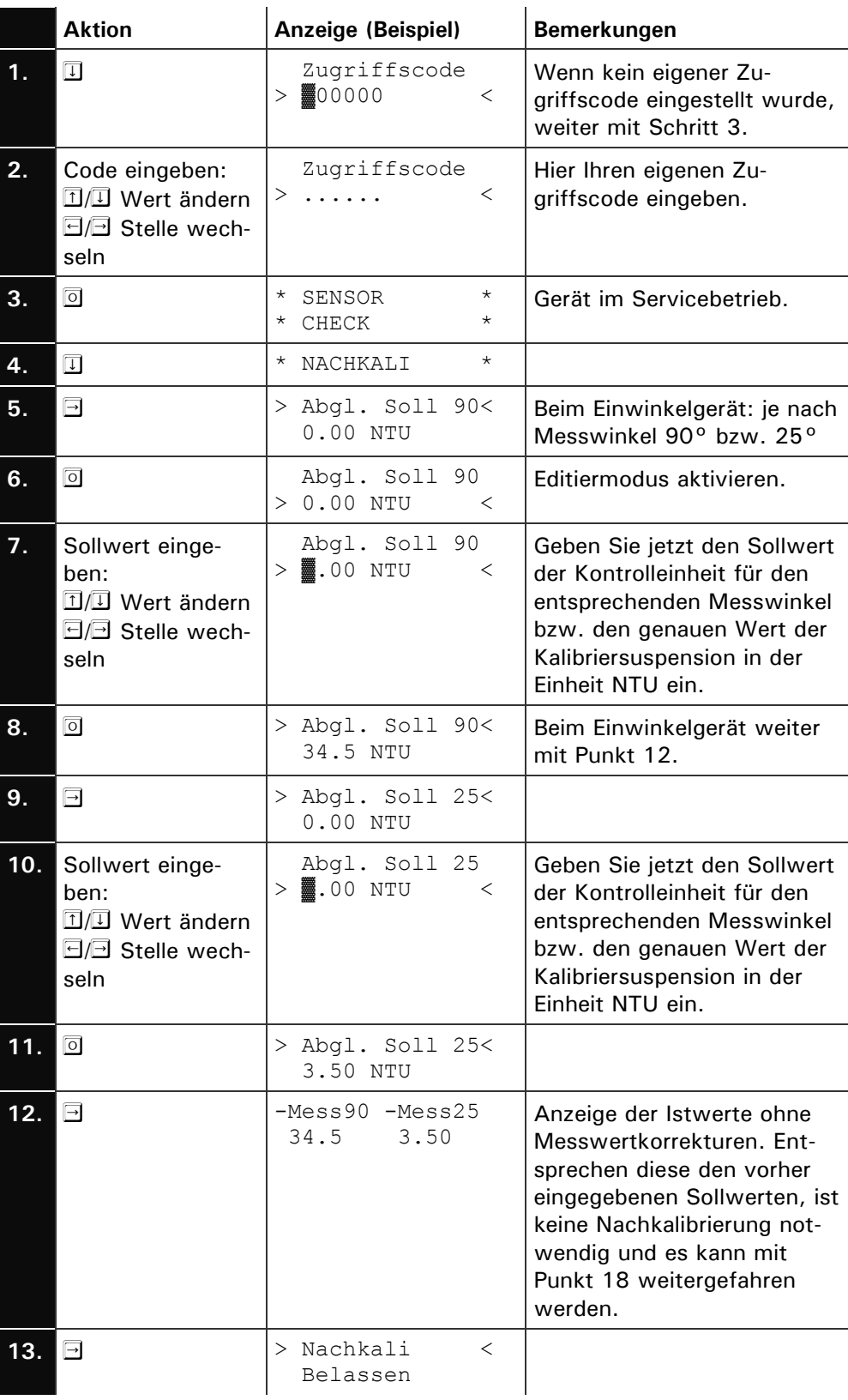

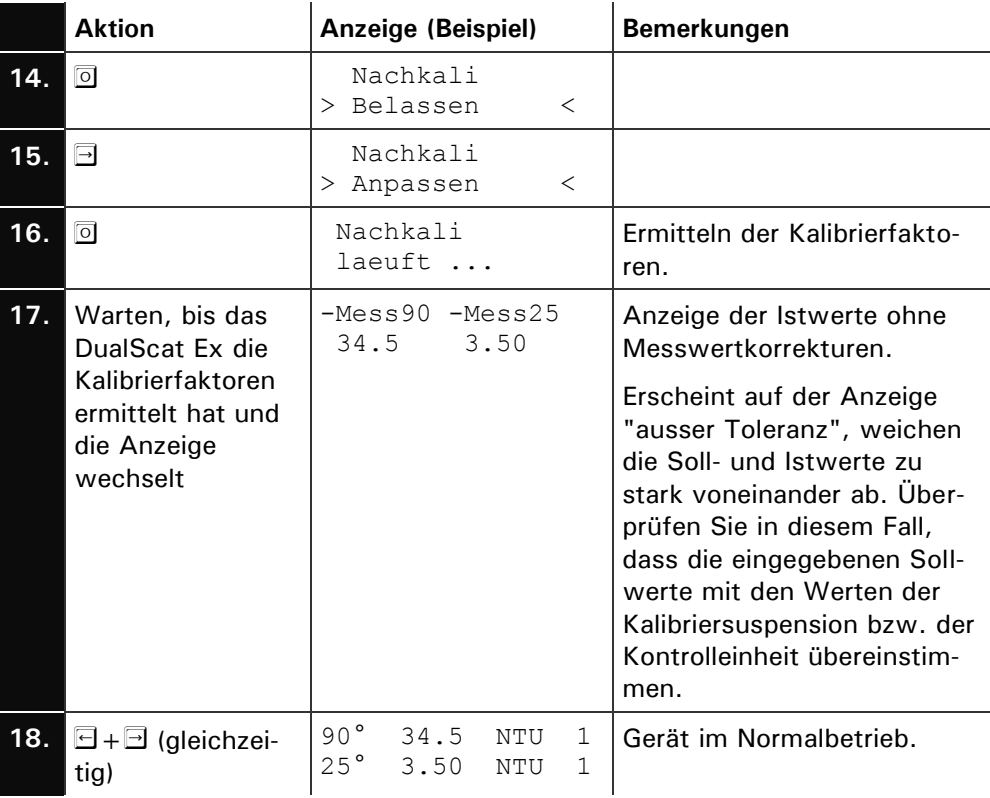

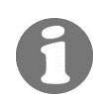

Die eingegebenen Sollwerte werden intern gespeichert und bleiben bis zur nächsten Nachkalibrierung erhalten.

# <span id="page-44-0"></span>**6 Störungsbehebung**

## **6.1 Eingrenzen einer Störung**

Gehen Sie zur Eingrenzung einer Störung nach folgender Tabelle schrittweise vor. Führen die aufgeführten Massnahmen nicht zum gewünschten Ziel, konsultieren Sie bitte den Kundendienst.  $\rightarrow$  Kapitel 6.4

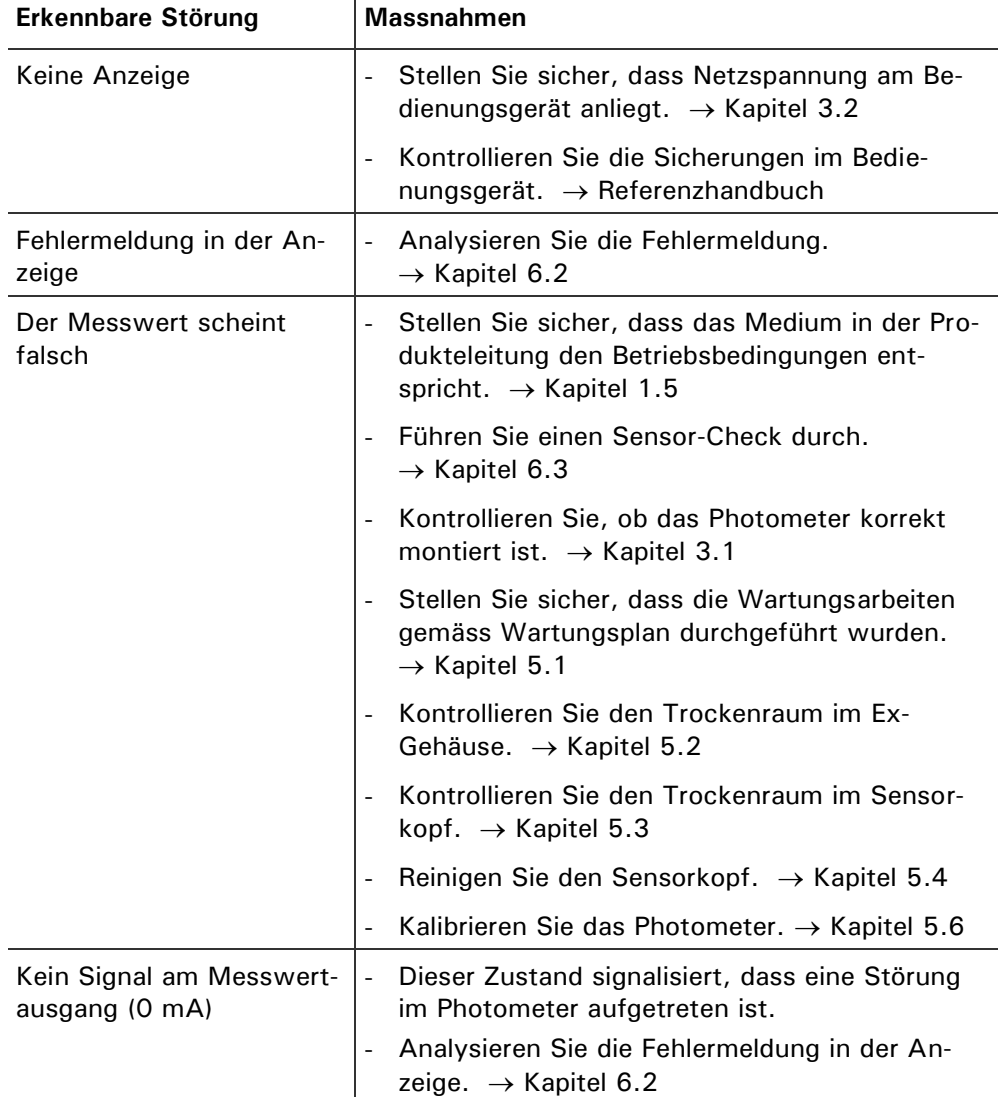

## <span id="page-45-0"></span>**6.2 Fehlermeldungen**

Tritt während des Betriebs ein Fehler auf, erscheint in der Anzeige \*\*\*\* Fehler \*\*\*\* mit einer Fehlermeldung, welche zur weiteren Störungseingrenzung dienen kann.

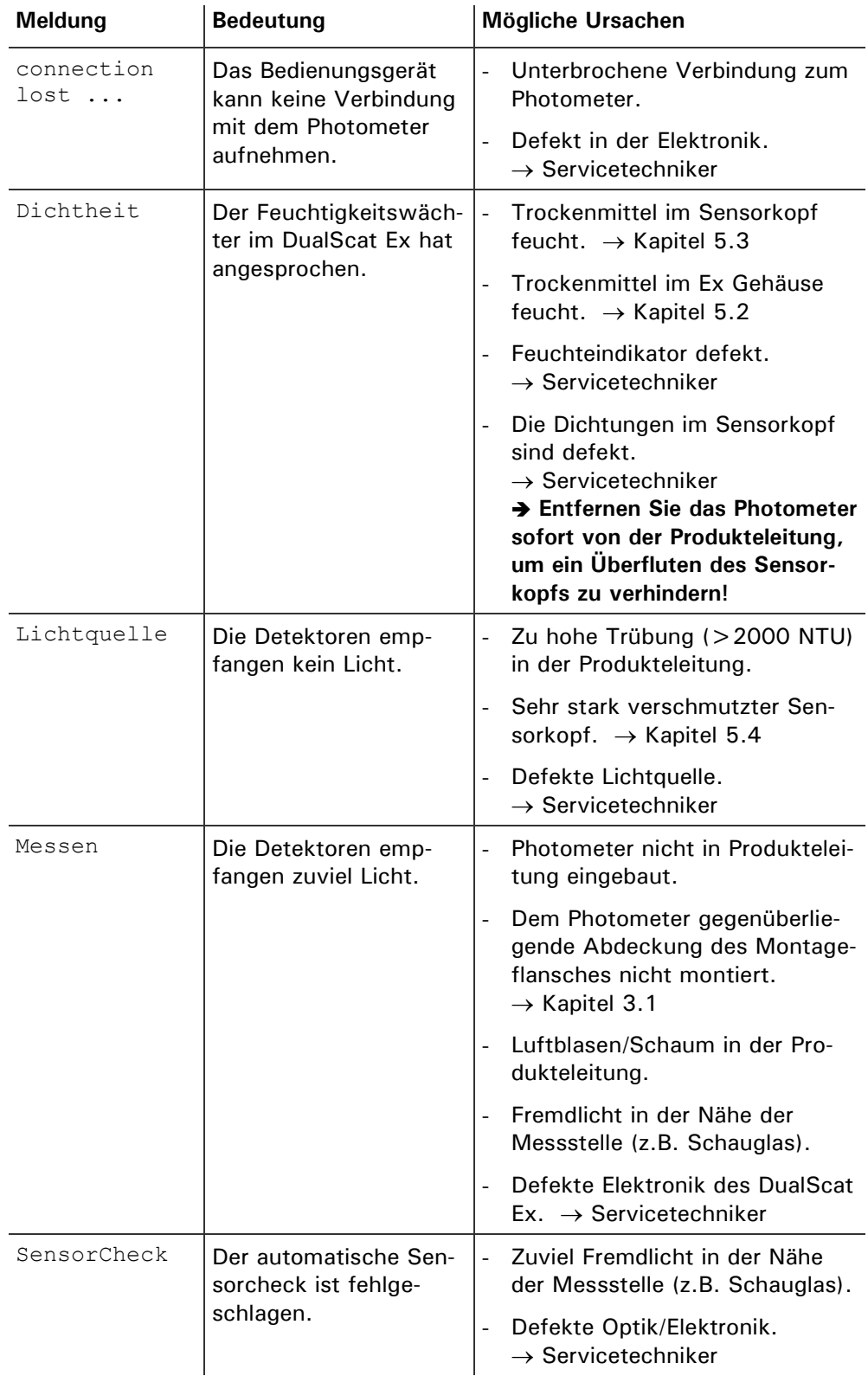

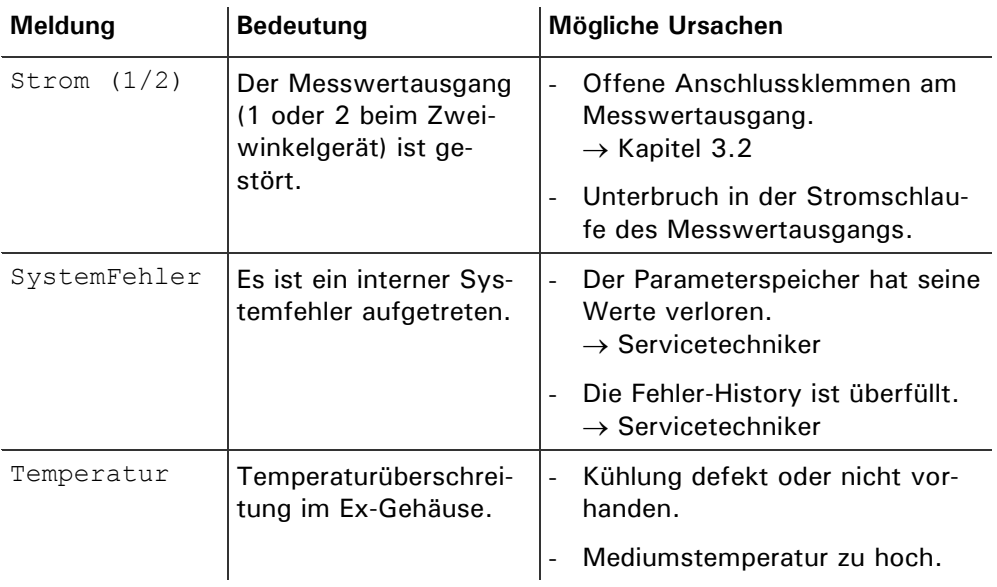

## **6.3 Durchführen eines Sensor-Checks**

Der Sensor-Check ist eine interne Plausibilitätskontrolle des Photometers, die standardmässig 1 x täglich automatisch durchgeführt wird. Die Periode kann frei eingestellt oder ganz abgeschaltet werden. Unabhängig von dieser Automatik können Sie einen Sensor-Check jederzeit von Hand oder mittels externem Steuersignal auslösen.  $\rightarrow$  Referenzhandbuch

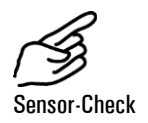

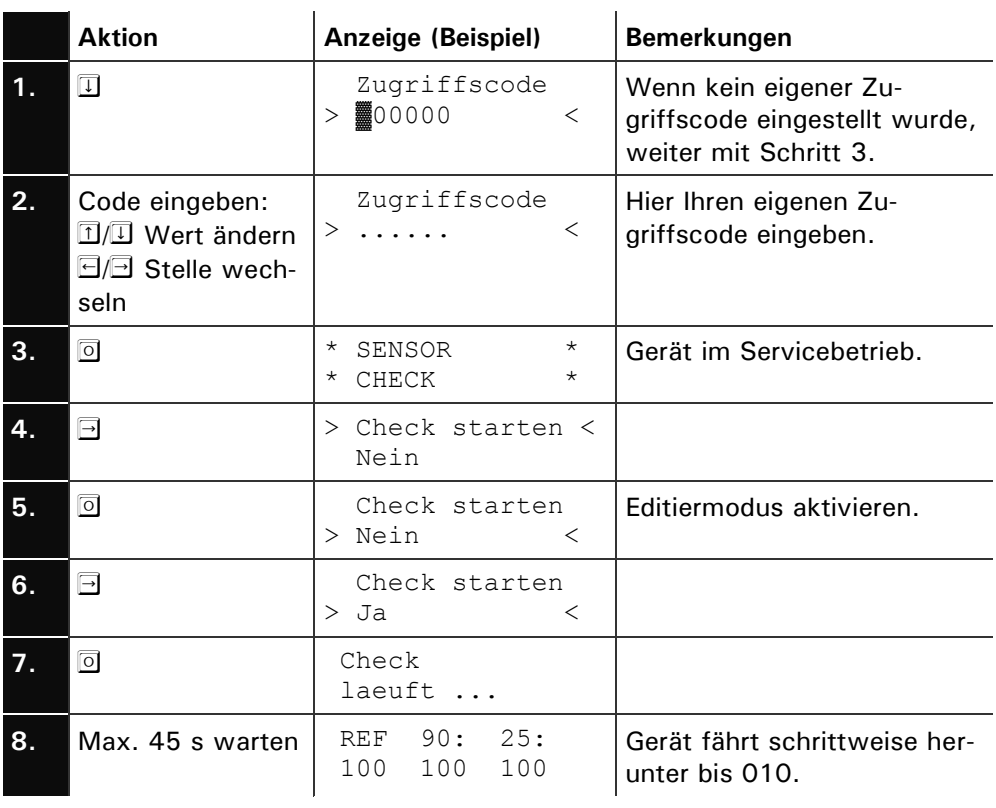

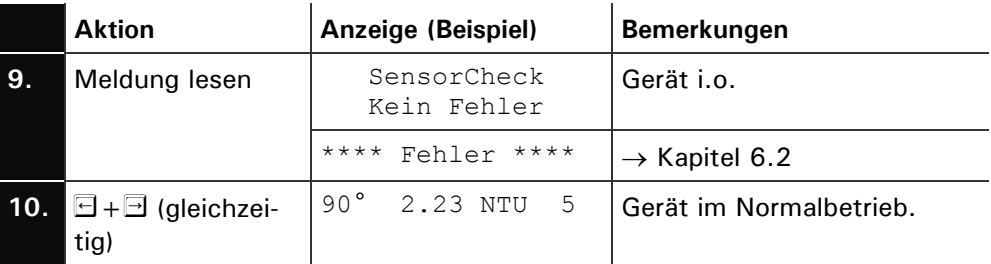

### **6.4 Kundendienstinformationen**

Wenn Sie Fragen zu SIGRIST-Produkten haben, studieren Sie bitte zuerst die Unterlagen, die mit zu Ihrem Produkt mitgeliefert wurden. Beachten Sie auch die Errata zu den Unterlagen. Diese enthalten Informationen, die erst nach Drucklegung verfügbar wurden.

Wenn Sie die Antwort nicht finden, wenden Sie sich bitte an die zuständige Servicestelle in Ihrem Land oder in Ihrer Region. Ist diese nicht bekannt, gibt Ihnen der Kundendienst der SIGRIST-PHOTOMETER AG in der Schweiz gerne die entsprechende Kontaktadresse.

Eine aktuelle Liste aller SIGRIST Landesvertretungen finden Sie auch im Internet unter [www.photometer.com.](http://www.photometer.com/)

Wenn Sie eine SIGRIST Servicestelle oder den Kundendienst kontaktieren, halten Sie bitte folgende Informationen bereit:

- Die Gerätenummer des Bedienungsgeräts.  $\rightarrow$  Kapitel 1.4
- Eine Beschreibung des Geräteverhaltens und der aktuellen Arbeitsschritte, als das Problem auftrat.
- Eine Beschreibung Ihres Vorgehens beim Versuch, das Problem selbst zu lösen.
- Die Unterlagen der von Ihnen benutzten Fremdprodukte, die zusammen mit dem Photometer oder Peripheriegeräten betrieben werden.
- Falls Sie Probleme mit dem Messwert haben, halten Sie bitte zusätzlich folgende Informationen bereit, die Sie dem Infoteil der Menüstruktur entnehmen können: Gerätedaten

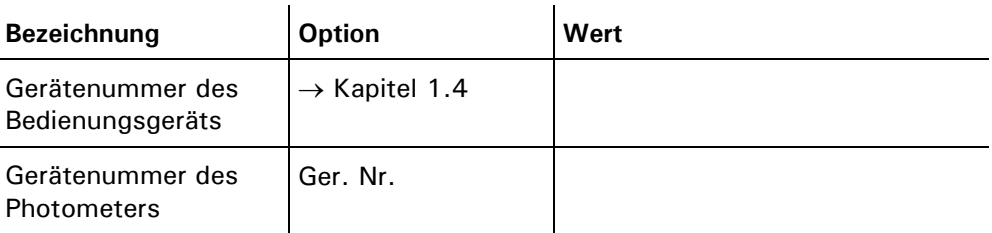

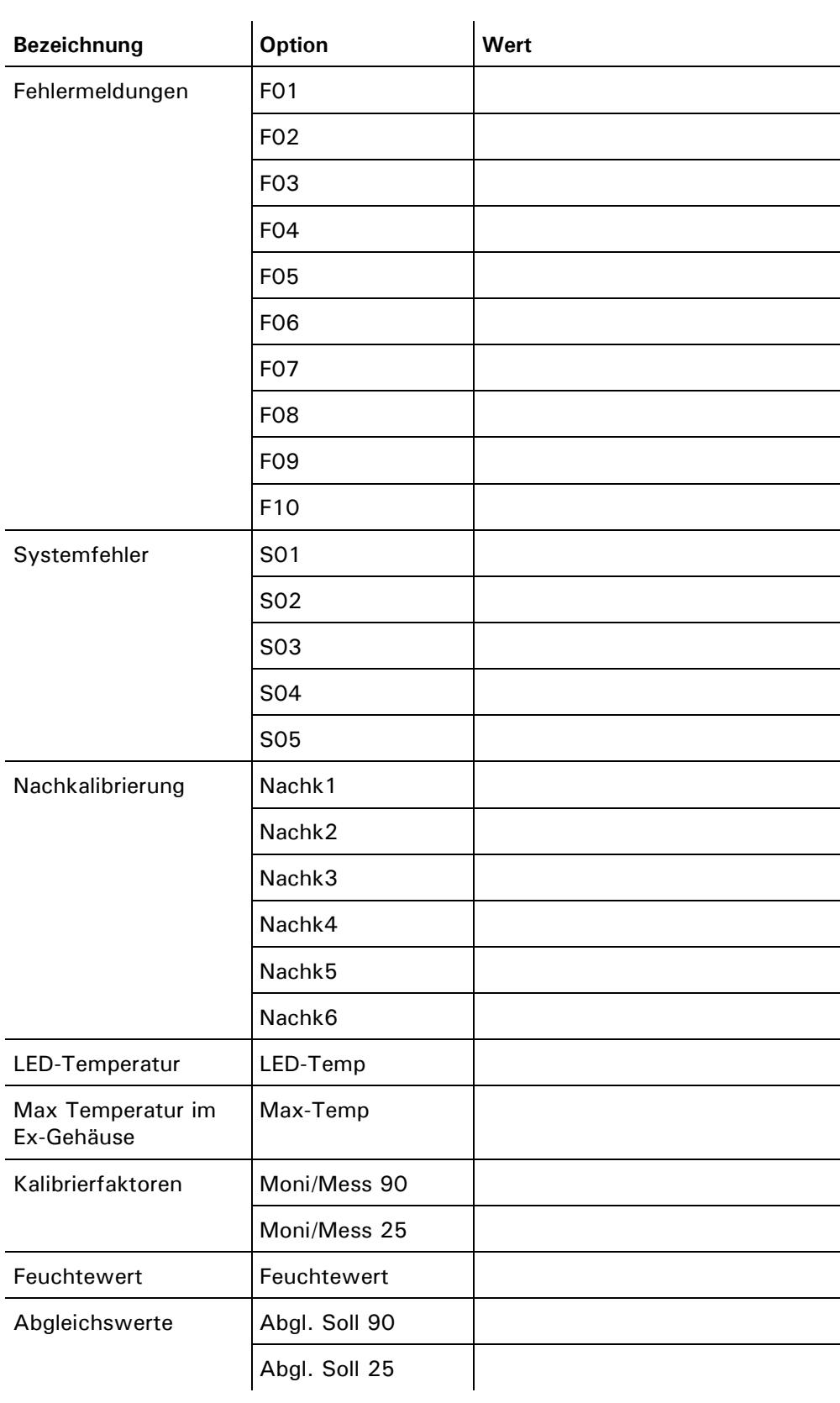

# **7 Ausserbetriebsetzung/Lagerung**

Das Ziel der Ausserbetriebsetzung ist die fachgerechte Vorbereitung des Photometers zur Lagerung und Erhaltung des Sollzustands während der Lagerung.

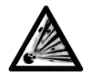

zung

Ausserbetriebset-

**Vor dem Öffnen des SIREL Ex muss die Betriebsspannung unterbrochen werden (Explosionsgefahr).**

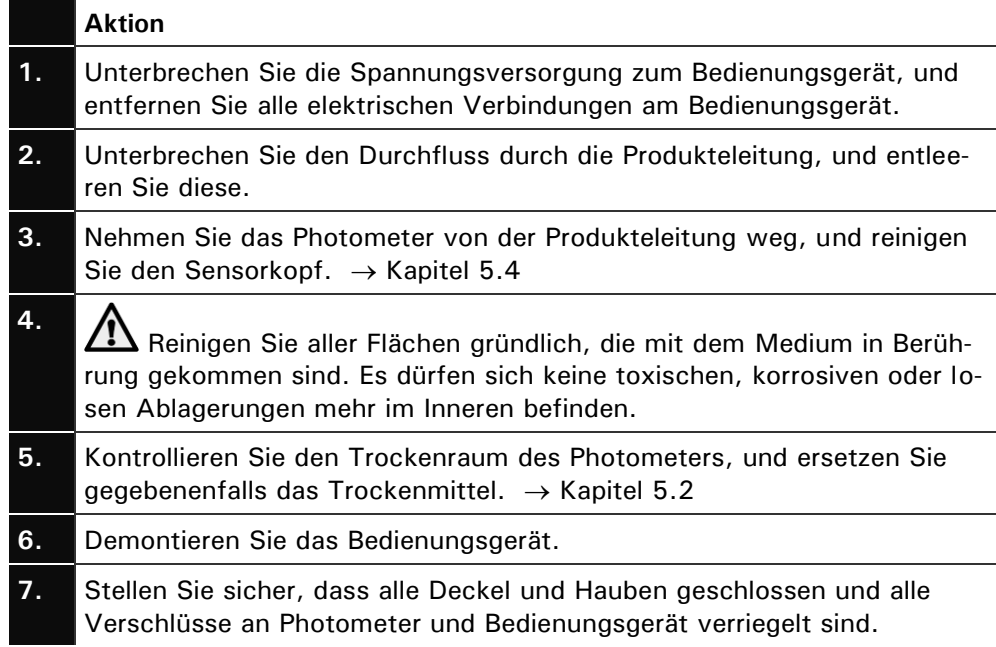

An die Lagerung der Geräte werden keine besonderen Bedingungen gestellt. Beachten Sie jedoch folgende Hinweise:

- Photometer und Bedienungsgerät enthalten unter anderem elektronische Bauteile. Die Lagerung muss die für solche Komponenten übliche Bedingungen erfüllen. Insbesondere ist darauf zu achten, dass die Lagertemperatur im Bereich -20 .. +50°C liegt.
- Alle Komponenten, welche während des Betriebs mit dem Medium in Berührung gekommen sind, müssen für die Lagerung auf längere Zeit sowie für den Versand trocken und sauber sein.
- Photometer, Bedienungsgerät und Zubehör müssen während der Lagerung vor Witterungseinflüssen, kondensierender Feuchtigkeit und aggressiven Gasen geschützt sein.

# **8 Verpackung/Transport**

Für die Verpackung des Photometers und dessen Peripheriekomponenten sollte wenn möglich die Originalverpackung verwendet werden. Sollten Sie diese nicht mehr zur Hand haben, beachten Sie folgende Hinweise:

- Verschliessen Sie vor dem Verpacken die Öffnungen des Bedienungsgeräts mit Klebeband oder Zapfen, damit keine Verpackungsteile in das Innere eindringen können.
- Das Photometer enthält optische und elektronische Komponenten. Stellen Sie mit der Verpackung sicher, dass während des Transports keine Schläge auf das Gerät einwirken können.
- Verpacken Sie alle Peripheriegeräte und Zubehörteile separat, und beschriften Sie jedes Teil mit der Gerätenummer ( $\rightarrow$  Kapitel 1.4). Damit vermeiden Sie spätere Verwechslungen und erleichtern die Identifikation der Teile.

So verpackt können Photometer und Bedienungsgerät auf allen üblichen Frachtwegen und in allen Lagen transportiert werden.

# <span id="page-51-0"></span>**9 Entsorgung**

Dieses Produkt fällt nach der Europäischen Richtlinie **RL 2002/95/EG (RoHS)**  in die Kategorie 9 "Überwachungs- und Kontrollinstrumente".

**Die Entsorgung des Photometers und der dazugehörenden Peripheriegeräte hat nach den regionalen gesetzlichen Bestimmungen zu erfolgen!**

Photometer und Bedienungsgerät weisen keine umweltbelastenden Strahlungsquellen auf. Die vorkommenden Materialien sind gemäss folgender Tabelle zu entsorgen bzw. wiederzuverwenden:

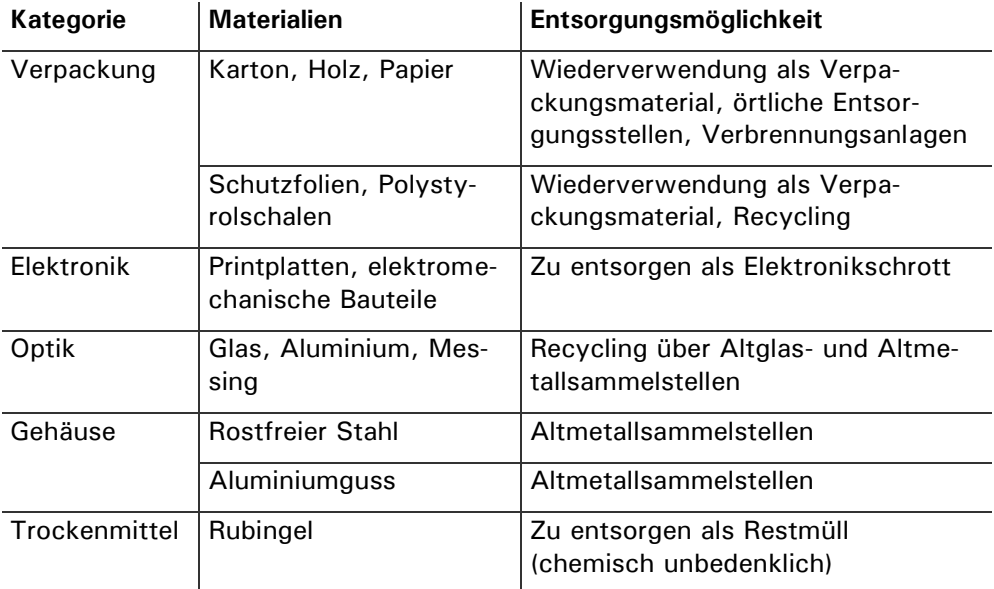

*Tabelle 5: Materialien und deren Entsorgung.*

# **10 Ersatzteile**

Die in dieser Dokumentation aufgeführten Teile und deren Artikelnummern entnehmen Sie der folgenden Tabelle:

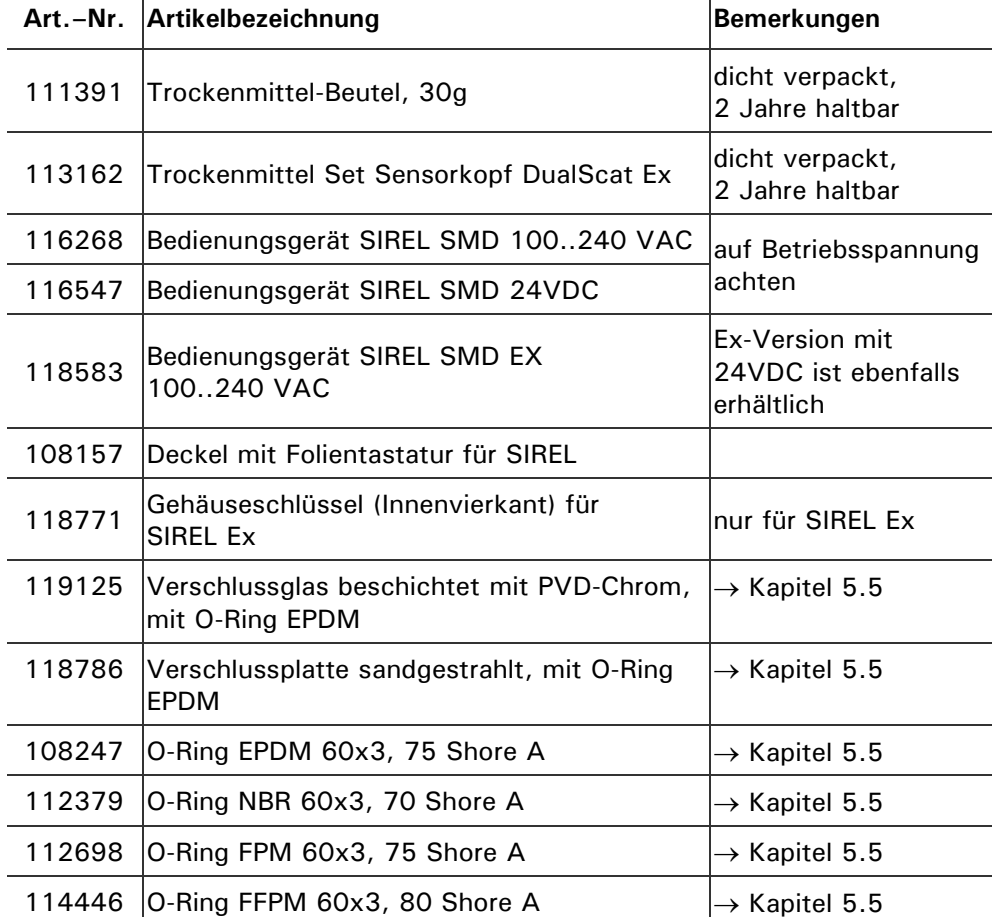

*Tabelle 6: Ersatzteile und Artikelnummern.*

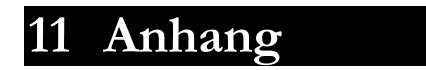

# **12 Index**

#### *A*

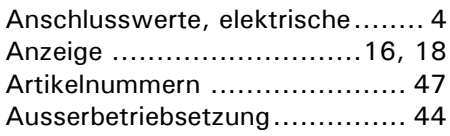

#### *B*

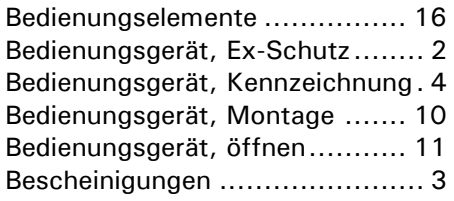

#### *C*

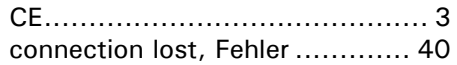

#### *D*

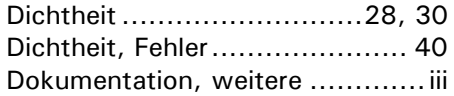

#### *E*

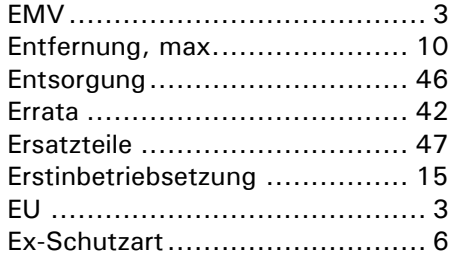

#### *F*

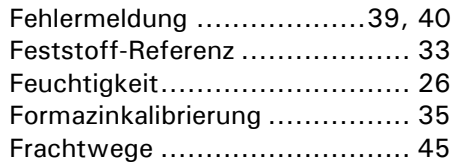

#### *G*

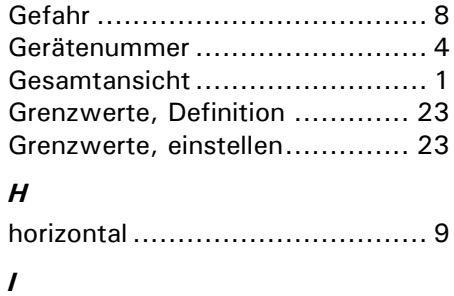

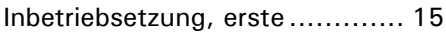

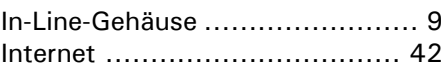

#### *K*

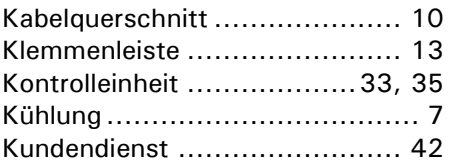

#### *L*

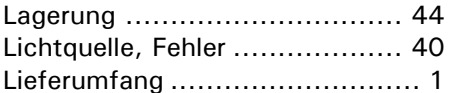

#### *M*

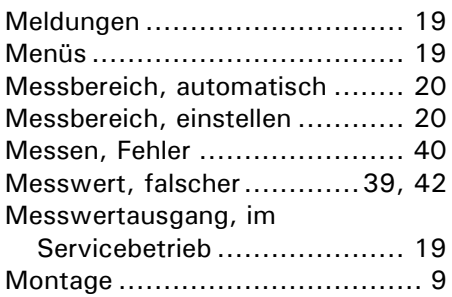

#### *N*

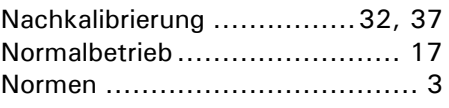

#### *P*

Photometer, Ex-Schutz................ 2 Photometer, Montage ................. 9

#### *Q*

Querschnitt ............................ 10

#### *R*

Referenzhandbuch....................... 25 Region................................... 19 reinigen ................................. 30 Relaisausgänge, konfigurieren ... 21 Richtlinien ................................ 3

#### *S*

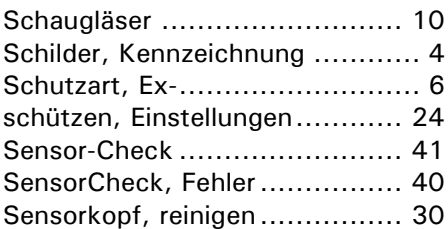

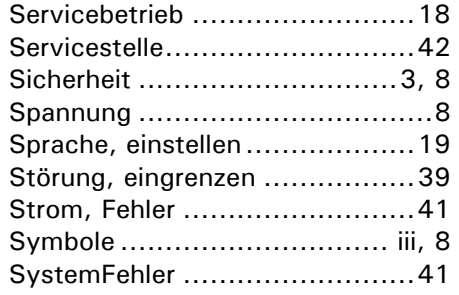

#### *T*

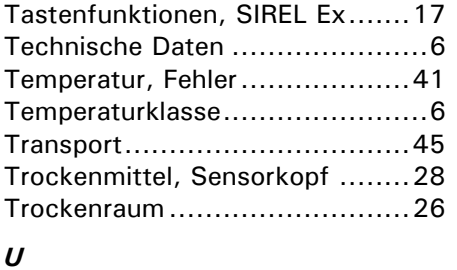

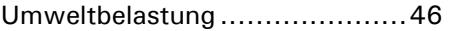

#### *V*

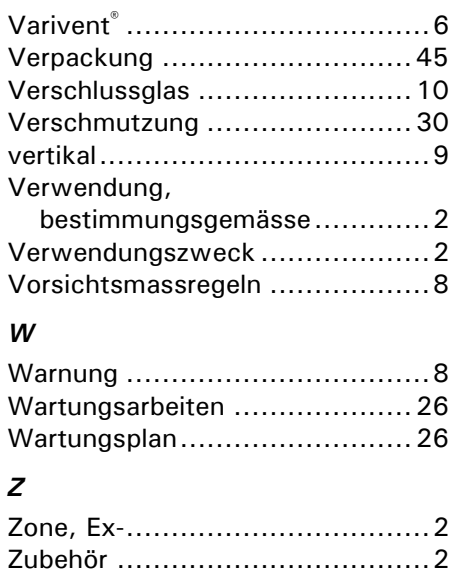

Zugriffscode, einstellen.............24

SIGRIST -PHOTOMETER AG Hofurlistrasse 1 CH - 6373 Ennetbürgen Schweiz

Tel.+41 41 624 54 54 Fax+41 41 624 54 55 info@photometer.com www.photometer.com